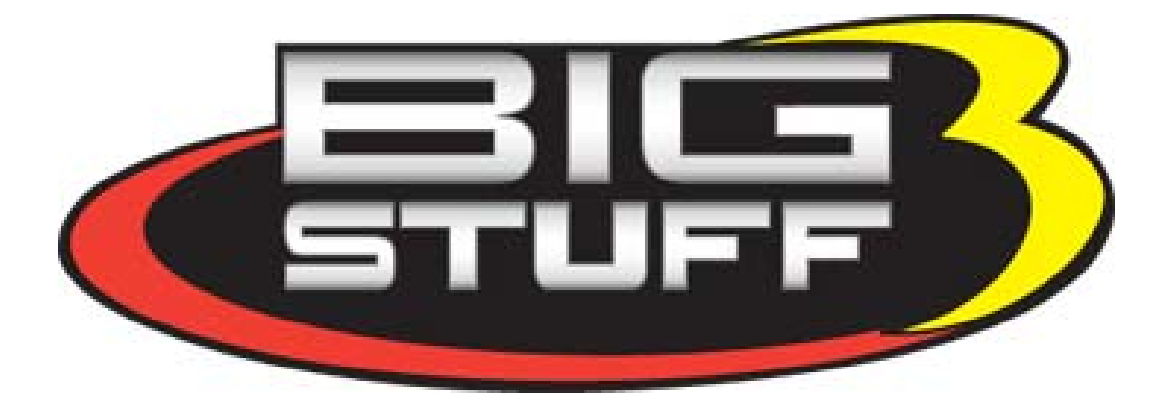

# **GEN3 Powertrain Controller**

# **Ignition Setup Tutorial**

**For Use with the GEN3 Pro SEFI Powertrain Systems** 

February 2009 – Rev 1.1

The installation and set-up of the following ignition configurations will be explained in this tutorial. For additional information on ignition systems, not listed below, refer to the GEN3 Pro SEFI System User's Manual.

# **Ignition Types Covered in This Tutorial**

- *1. \*\*Stand-alone IPU Distributor Only (Go to [Type\\_1\)](#page-2-0)*
- *2. \*\*Modified IPU Distributor (serving as the cam sync) with a Crank Trigger Setup (Go to [Type\\_2\)](#page-4-0)*
- *3. \*\*MSD Distributor Used to Only Distribute Spark from an MSD 6A/7A/8A,… box, with a Crank Trigger. (Go to [Type\\_3](#page-6-0)*
- 4. \*\*MSD 2340 Cam Sync Distributor with a Crank Trigger Setup (Go to *Type 4*)
- *5. \*\*MSD All-in-One, Crank and Cam Sync Distributor (Go to [Type\\_5\)](#page-10-0)*
- 6. *GM's CAM Sync Drive with BigStuff3's 24 Tooth Crank Wheel. (Go to Type 6)*
- *7. MSD Mag44 Magneto (Go t[o Type\\_7](#page-16-0))*
- *8. GM LS1/2/7 COP System (Go t[oType\\_8](#page-16-0) )*
- *9. Ford Mod Motor COP System (Go t[oType\\_9](#page-18-0) )*

*\*\****If using a MSD8 CD ignition box, a pullup resistor needs to be installed between the ignition (+12V) post and Mag + post on the side of the MSD8 ignition box! A minimum of a 900 Ohm min (to 1K max), .125 Watt min (to 2 Watt max) resistor is needed. See [Pullup\\_Resistor\\_Installation](#page-31-0)**

A "*Quick Setup Guide"* is provided for each ignition system outlined in this tutorial. The "*Quick Setup Guides"* briefly describe steps required for each ignition system setup. Detailed explanations of some of the steps, outlined in the "*Quick Setup Guide",* are provided at the end of this tutorial in a section titled "Specific Details" and in other locations throughout this tutorial. Hyperlinks and page numbers are provided in the "*Quick Setup Guide" sections* to assist in quickly locating the detailed information.

#### **BigStuff3's GEN3 ECU uses a "Delay-back" Ignition Control Strategy.**

Many competitive systems use a "feed-forward" ignition strategy, where the ECU has to forecast, or predict, the next timing event, 90<sup>°</sup> before it will occur. The ECU predicts the next timing event based on a constant engine speed assumption. If there is a transient event, and the engine accelerates or decelerates the ECU's timing forecast or prediction becomes inaccurate, resulting in retarded or advanced timing.

BigStuff3 employs a "**delay-back**" strategy, where the ignition timing forecast or prediction occurs within several degrees of the actual "Crank Reference" signal, thus significantly reducing timing fluctuations during transient events. The difference may not seem significant, but it can result in timing inaccuracies during conditions when accurate timing is critical!

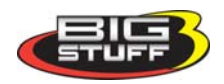

# <span id="page-2-0"></span>*Type 1 - Stand-alone Distributor (no cam sync signal or crank trigger used)*

#### **Stand Alone Distributor Overview**

A stand-alone IPU distributor can be used with the GEN3 Pro SEFI system for sequential fuel and spark control. "Individual Cylinder" fuel control can be implemented (using the Individual Cylinder Fuel correction table in the BigComm software), but a standalone IPU distributor is **not** setup to supply a camshaft synchronization (sync) signal to the ECU. Without the cam sync signal (every  $360^{\circ}$  of cam rotation) there will be no way to take advantage of "fuel-phasing", controlling the point BTDC, when the fuel is injected into the cylinder, or individual cylinder timing control. However, the injectors will fire sequentially (once per induction cycle), allowing the pulse width to be doubled compared to a Bank-to-Bank (B2B) system, which fires the injector twice (per cylinder) per induction cycle (2 revs). The bigger idle pulse width (roughly double the B2B) accomplishes better stroke to stroke repeatability of the injector resulting in better idle quality, with high flow injectors.

#### *Quick Setup Guide*

- Lock out the centrifugal advance. See Locking Out the Cent Advance on page 3
- Find TDC, cylinder number one (1), compression stroke. See [Find\\_TDC](#page-20-0) on page 20
- Roll the engine back to  $50^{\circ}$  BTDC number 1 compression. Measuring Distances on the Dampener on page 20.
- Install the distributor. Make sure it is fully seated by "bumping" the starter until it engages the oil pump drive while applying a light downward pressure.
- Line one of the reluctors up with the pole piece inside the distributor.
- Tighten down the distributor.
- Roll the engine back to the position BTDC (cylinder 1) equal to the ignition timing the engine will see at maximum power.
- Phase the rotor and/or reluctor. See [Rotor\\_Phasing](#page-23-0) & [Reluctor\\_Repositioning](#page-23-0) on page 23.
- Connect the red BigStuff3 wire to the purple/black striped MSD distributor wire. Connect other Distributor wire to BigStuff3 black wire. See [Electrical\\_Connections](#page-3-0) on page 3
- Connect the BigStuff3 points wire (white) to the MSD ignition box points input.
- In the BigComm Software (Operating Configuration), set the crank reference setting to 50. See Setting The Crank Reference on page 25.
- Start the engine.
- Using a timing light, verify that the BigStuff3 "Dash" timing advance value is the timing value at the crank. Change the crank reference value (up or down) until the "Dash" value and the crank value are the same. See [Dash\\_Window](#page-29-0) on page 29.
- Dynamically check the rotor phase. See [Dynamically\\_Checking\\_Rotor\\_Phasing](#page-30-0) on page 30.

When using an IPU distributor, the centrifugal advance needs to be "Locked Out" (see below). The BigStuff3 ECU will control the timing advance via the spark map configured in the ECU.

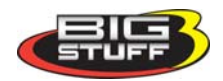

#### <span id="page-3-0"></span>**Locking Out the Centrifugal Advance**

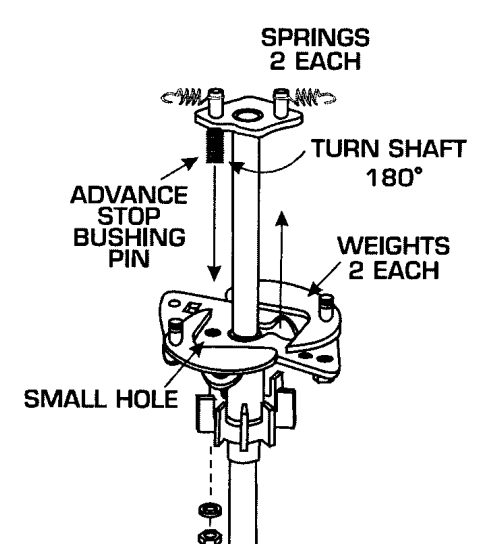

**1**. Remove the advance components including the springs, weights, and the advance stop bushing from the advance assembly.

**2**. Remove the roll-pin from the drive gear and remove the gear from the shaft.

**3.** Slide the shaft two inches out of the housing.

**4.** Rotate the shaft 180° and insert the advance stop bushing pin into the small hole on the advance plate (see illustration below). **5.** Install the locknut and washer to the advance stop bushing pin. This locks the advance in place. Do not over tighten. **6.** Install the drive gear and roll-pin.

#### **Installing the IPU Distributor**

Rotate the engine so that the number 1 cylinder is Top Dead Center (TDC) (compression stroke). Then, rotate the engine back or **B**efore TDC (**B**TDC) the number of crankshaft degrees equal to the maximum timing advance the engine will run at, plus  $5^\circ$ . Keeping with the example from above, assume the maximum advance you plan to run is  $45^{\circ}$  (high speed/light load), add  $5^{\circ}$  to this number. So rotate the engine to  $50^{\circ}$  BTDC #1 compression. Drop the distributor into the engine, then "bump" the starter until it engages the oil pump drive while applying a light downward pressure. Once the oil pump drive is engaged, rotate the engine back to  $50^{\circ}$  BTDC #1 compression. Turn the base of the distributor so that the center of the reluctor aligns with the distributor pole piece. MSD distributors, use a **BLUE** magnetic assembly (pole piece) with the 2 wires running out of it. Once aligned, tighten down the distributor, reinstall the cap and wires.

#### **Electrical Connections**

The MSD distributor 2 wire connector must be changed to the 2-way black male Metripack connector (included with IPU kits). Crimp the seals and female terminals on with the correct crimping tool. Use Packard crimper, PN 12014254 or MSD's Pro-Crimp Tool, PN 35051, with Weathertight Dies, PN 3509.

Install the MSD distributor **violet**/**black** wire into cavity "A" of the black Metripack connector and plug the other wire from the MSD distributor into cavity "B" of the black Metripack connector. The **red** BigStuff3 wire needs to be connected to the **violet/black** striped MSD distributor wire. Next, plug the connector from the distributor into the 2 wire (black) connector labeled "Crank" on the BigStuff3 harness.

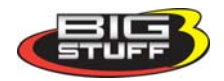

# <span id="page-4-0"></span>*Type 2 - Modified distributor (to serve as the cam sync) to be used with a crank trigger setup*

The cam sync drive provides a signal (every 360° of cam rotation) that allows for cylinder "fuelphasing" (controlling the point, BTDC, when the fuel is injected into the cylinder) and individual cylinder "timing control".

The cam sync signal, references the start of an injection or ignition firing sequence, and needs to occur 10<sup>o</sup> - 20<sup>o</sup> before the crank signal. The cam sync signal informs the ECU of the position of the number 1 cylinder. After the cam sync signal, the next input received by the ECU is the crank signal from the crank trigger.

#### *Quick Setup Guide*

- If applicable, lock out the centrifugal advance. See Locking Out\_the\_Cent\_Advance on page 3.
- Find TDC, cylinder number one (1), compression stroke. See Find TDC on page 20.
- Roll the engine back to 50° BTDC. See Measuring Distances on the Dampener on page 20.
- Install the crank trigger. Line up the sensor with the magnet. make sure the arrows on the crank trigger wheel are going on the correct direction! See [Crank\\_Trigger\\_Considerations](#page-21-0) on page 21.
- Connect the crank trigger green wire to the BigStuff3 red wire. Connect the other crank trigger wire to BigStuff3 black wire.
- Roll the engine back to  $70^{\circ}$  BTDC cylinder number 1 compression
- Install the distributor and make sure it is fully seated by "bumping" the starter until it engages the oil pump drive while applying a light downward pressure.
- Line up the reluctor that is closest to the pole piece and mark it with permanent marker. Remove the seven other reluctors. See **Removing Reluctors** on page 6.
- Re-install the modified distributor, making sure the remaining reluctor is aligned with pole piece.
- Tighten down the distributor
- Roll the engine back to the position BTDC (cylinder 1) equal to the ignition timing the engine will see at maximum power.
- Phase the rotor and/or reluctor. See [Rotor\\_Phasing](#page-23-0) & [Reluctor\\_Repositioning](#page-23-0) on page 23.
- Connect the **red** BigStuff3 wire to the **violet/black** striped MSD distributor wire. Connect other Distributor wire to BigStuff3 black wire. See [Type\\_2\\_Electrical\\_Connectionso](#page-6-0)n page 6.
- Connect the BigStuff3 points wire (white) to the MSD ignition box points input.
- In the BigComm Software (Operating Configuration), set the crank reference setting to 50. See [Setting\\_The\\_Crank\\_Reference](#page-25-0) on page 25.
- Start the engine.
- Use the "CamCrkAdv" window in the Dash to adjust the cam sync to  $15^{\circ}$   $20^{\circ}$ . This is the number of crank shaft degrees that the cam sync pulse occurs before the crank pulse. Loosen and adjust the cam sync (modified distributor) until the cam sync occurs at least  $15^{\circ}$ -  $20^{\circ}$  before the crank. Re-tighten the cam sync (modified distributor). See [CamCrkAdv](#page-27-0) on page 27.
- Lastly, with the engine still running verify that the BigStuff3 "Dash" timing advance value equals the timing value seen (with a timing light) at the crank. Change the crank reference

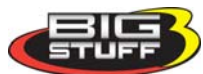

value in the Crank Trigger window (in the Operating Configuration table), up or down, until the "Dash" value and the crank value are the same. See Setting The Crank Reference on page 25.

- Dynamically check the rotor phase. See Dynamically Checking Rotor Phasing on page 30.
- Lastly, you will want to verify cam synchronization. See Verifying Synchronization on page 11.

#### **Modifying an Existing Distributor to Create a CAM Sync Signal**

If you already have an IPU distributor, the possibility exists to modify it so that it can be used to provide the cam sync signal. If the distributor has reluctor tabs (interrupts for each cylinder), 7 of the 8 reluctor tabs (for a V8) can be removed to create a cam sync distributor. Please carefully read this section before removing the reluctor tabs from the distributor.

Note: If you decide to modify a distributor to provide the cam sync signal, the mechanical advance must also to be locked out! See **Locking Out\_the\_Cent\_Advance** or go to page 3, then the section outlining this procedure.

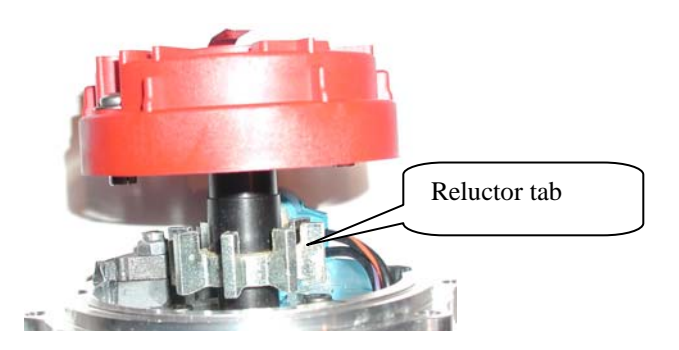

#### **Setting Up the IPU Distributor to be used as the Cam Sync**

Once the distributor has been "locked out" (the mechanical advance capabilities have been removed), it needs to be installed in the engine to determine which reluctors (7 of 8 for a V8) need to be removed to create the cam sync signal. The cam sync (signal) must occur before the Crank signal.

Start by rotating the crank to  $10^{\circ} - 20^{\circ}$  before the "Crank Reference" angle described above (this could be up to  $70^{\circ}$  BTDC with a  $50^{\circ}$  "Crank Reference"). Install the distributor making sure that it is installed in the engine in an orientation that allows the plug wires to be easily routed to their respective cylinders and that the leads (wires from the pickup) can be easily connected to the main wire harness.

Note: For engines with the distributor mounted in the front, an extension jumper will be needed to interface with the "Cam" connector on the BigStuff3 harness. Remove the distributor cap and rotor and align the pickup pole piece with reluctor. The distributor may need to be loosened so that the base of the distributor can be moved slightly to ensure an exact alignment between the senor pole piece and reluctor. The reluctor and pole piece are said to be "in-phase" when they are perfectly aligned.

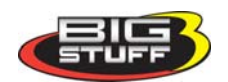

#### <span id="page-6-0"></span>**Removing Reluctors**

Use a permanent black marker and clearly identify (mark) the reluctor that is lined up or in-phase with the sensor pole piece. Remove the distributor and remove the reluctors that were not marked, **making sure that the reluctor that was identified/marked is not removed**!

The residual metal, that was once a reluctor tab, needs to be completely removed from the reluctor ring to avoid false triggering. If the magnetic pickup unintentionally senses any of the residual reluctor material, a false signal could result with undesired consequences!

Reinstall the modified distributor back into the engine. Make sure the distributor is seated fully. "Bump", the engine if need be to engage the oil pump drive. Once fully seated, rotate the engine back to the 10-20 degrees before the "Crank Reference" value (this could be up to  $70^{\circ}$  BTDC with a  $50^{\circ}$ "Crank Reference"). Align the single reluctor tab with the center of the pole piece; now tighten down the base of the distributor. Next you'll need to check/verify your rotor phase. Rotate the engine now to the timing desired for max power note where the rotor is in relation to the distributor cap terminal. It should be directly across. If not, and space allows, use MSD's adjustable rotor or "Cap-a Dapt" to correct the rotor phase. If space does not allow for a "Cap-a Dapt", then you'll need to modify the reluctor position. See [Reluctor\\_Repositioning](#page-23-0) on page 23.

#### **Electrical Connections**

The MSD distributor 2 wire connector must be changed to the 2-way black male Metripack connector (included with IPU kits). Crimp the seals and female terminals on with the correct crimping tool. Use Packard crimper, PN 12014254 or MSD's Pro-Crimp Tool, PN 35051, with Weathertight Dies, PN 3509.

Install the MSD distributor **violet**/**black** wire into cavity "A" of the black Metripack connector and plug the other wire from the MSD distributor into cavity "B" of the black Metripack connector. The **red** BigStuff3 wire needs to be connected to the **violet**/**black** striped MSD distributor wire. Next, plug the connector from the distributor into the 2 wire (black) connector labeled "Crank" on the BigStuff3 harness.

#### *Type 3 - MSD Distributor Used to Only Distribute Spark from an MSD 6A/7A/8… box, with a Crank Trigger.*

Using a crank trigger and a CDI ignition module, like an MSD 6A, a distributor can be setup to just distribute spark, when used in conjunction with a crank trigger.

#### *Quick Setup Guide*

- Find TDC, cylinder number one (1), compression stroke. See Find TDC on page 20.
- Roll the engine back to  $50^{\circ}$  BTDC.
- Install the crank trigger making sure the arrows on the crank trigger wheel are going on the correct direction! See Crank Trigger Considerations on page 21.
- Line up the crank trigger sensor with the magnet in the wheel. Connect the **red** BigStuff3 wire to **green** crank trigger wire. Connect other crank trigger wire to BigStuff3 black wire.
- Roll the engine back to the position BTDC (cylinder 1) equal to the max power timing.

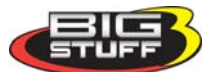

- <span id="page-7-0"></span>• Install the distributor then "bump" the starter until it engages the oil pump drive while applying a light downward pressure. Once the oil pump drive is engaged, rotate the engine back to the timing mark on the dampener that will represent the maximum timing the engine will see at full power. Turn the base of the distributor so that the distributor cap terminal for cylinder number 1 is aligned with the rotor in this position. Tighten the distributor down.
- Connect the BigStuff3 points wire (white) to the MSD ignition box points input.
- In the BigComm Software (Operating Configuration), set the crank reference setting to 50. See [Setting\\_The\\_Crank\\_Reference](#page-25-0) on page 25.
- Start the engine, with the engine still running verify that the BigStuff3 "Dash" timing advance value equals the timing value seen (with a timing light) at the crank. Change the crank reference value in the Crank Trigger window (in the Operating Configuration table), up or down, until the "Dash" value and the crank value are the same. See [Dash\\_Window](#page-29-0) on page 29.
- Dynamically check the rotor phase. See [Dynamically\\_Checking\\_Rotor\\_Phasing](#page-30-0) on page 30.
- Lastly, you will want to verify cam synchronization. See Verifying Synchronization on page 11.

# *Type 4 - IPU Cam Sync Distributor (MSD P/N 2340) with a Crank Trigger Setup*

### *Quick Setup Guide*

- Find TDC, cylinder number one (1), compression stroke. See Find TDC on page 20.
- Roll the engine back to  $50^{\circ}$  BTDC.
- Install the crank trigger. Line up the sensor with the magnet. See [Crank\\_Trigger\\_Considerations](#page-21-0) on page 21.
- Roll the engine back to  $70^{\circ}$  BTDC cylinder number 1 compression
- Install the distributor then "bump" the starter until it engages the oil pump drive while applying a light downward pressure. Make sure it is fully seated.
- Line up the magnet with the pole piece inside the distributor with the pickup.
- Tighten down the distributor
- Roll the engine back to the position BTDC (cylinder 1) equal to the max power timing.
- Phase the rotor and/or reluctor.
- Connect the red BigStuff3 wire to green distributor wire. Connect other Distributor wire to BigStuff3 black wire.
- Connect the BigStuff3 points wire (white) to the MSD ignition box points input.
- In the BigComm Software (Operating Configuration), set the crank reference setting to 50.
- Start the engine. See Setting The Crank Reference on page 25.
- Use the "CamCrkAdv" window in the Dash to adjust the cam sync to  $15^{\circ}$   $20^{\circ}$ . This is the number of crank shaft degrees that the cam sync pulse occurs before the crank pulse. Loosen and adjust the cam sync (modified distributor) until the cam sync occurs at least  $15^{\circ}$  -  $20^{\circ}$ before the crank. Re-tighten the cam sync (modified distributor). [CamCrkAdv](#page-27-0) on page 27.
- Lastly, with the engine still running verify that the BigStuff3 "Dash" timing advance value equals the timing value seen (with a timing light) at the crank. Change the crank reference value in the Crank Trigger window (in the Operating Configuration table), up or down, until the "Dash" value and the crank value are the same. See **Dash\_Window** on page 29.

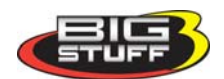

#### **MSD Cam Sync Drive**

Shown below is MSD's cam sync distributor, part number 2340.

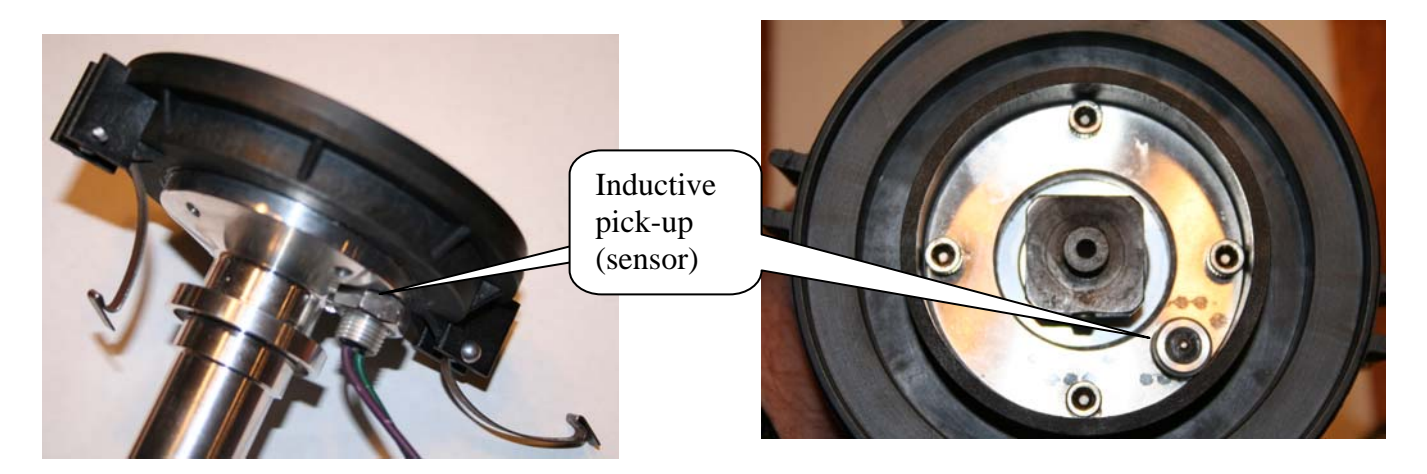

#### Installing the Cam Sync Distributor

The cam sync (signal) needs to occur  $10^{\circ} - 20^{\circ}$  before the "Crank Reference" angle (see [Setting\\_The\\_Crank\\_Reference](#page-25-0) on page 25 ). For example, if the "Crank Reference" angle is set to

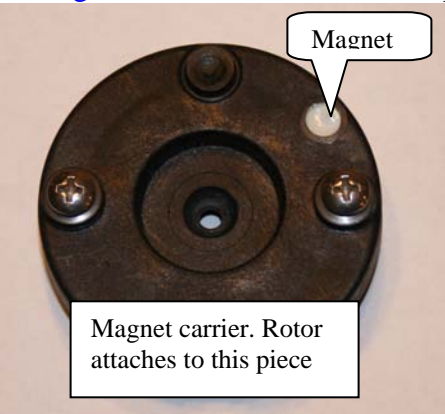

 $45^{\circ}$  BTDC (number 1 cylinder, compression stroke), the cam Magnet Supplementary Supplementary in the installed between  $55^{\circ}$  and  $65^{\circ}$  BTDC.

> Start by rotating the engine to the desired cam sync position (55 – 65° BTDC #1 Comp). Next remove the distributor cap and rotor. While aligning the magnet with the Inductive Pick-Up (IPU) sensor, drop it into the engine.

> **Note:** Install the Cam Sync Distributor making sure that it is installed in the engine in an orientation that allows the plug wires to be easily routed to their respective cylinders and that the leads (wires from the pickup) can be easily connected to the main wire

harness. Make sure the distributor is seated fully. "Bump" the engine to engage the oil pump drive. Once fully seated, rotate the engine back to the desired cam sync position  $(55 - 65^{\circ} B T D C)$ , then realign the magnet with the Inductive Pick-Up (IPU) sensor and tighten the base down.

Next you'll need to check/verify your rotor phase. Rotate the engine now to the timing desired for max power (20<sup>°</sup> for boosted engines) note where the rotor is in relation to the distributor cap terminal. It should be directly across. If not, use an MSD adjustable rotor or if space allows, an MSD "Cap-a-Dapt" to correct the rotor phase. If space does not allow for a "Cap-a-Dapt" or the adjustable rotor did not provide adequate phasing you will need to reposition the magnet in the magnet carrier as described below.

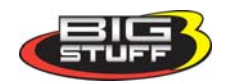

#### **Repositioning the Magnet**

You may have to reposition the magnet in the magnet carrier, if the rotor phase is unacceptable for the desired timing at peak power. Next, rotate the engine back to the  $10 - 20^{\circ}$  before the "Crank" Reference" ( $55 - 65^\circ$  BTDC). Once there, remove the magnet carrier and note the position of the Inductive Pick-Up (IPU) sensor and mark the magnet carrier where the IPU aligns. Remove the magnet carrier by loosening the center flush mount cap screw. Next drill and re-epoxy the magnet into the carrier at the new/marked location.

**Important:** Make sure the magnet is reinstalled in the correct direction! Note: the Inductive Pick-Up (IPU) sensor may have to be moved instead of the magnet, if there is not enough material to encapsulate the magnet in the new position.

**Note:** The cam sync signal must never occur at the same time as the crank trigger signal. If this occurs, the ECU will set the Cam\_Sync error flag. You can record this in the Replay datalog. Once the Cam\_Sync error is set, the individual cylinder timing corrections could jump to the wrong cylinder causing engine misfire.

The MSD IPU Cam Sync Distributor 2 wire distributor connector must be changed to the 2 way gray male Metripack connector (included in IPU kits). Crimp the seals and female terminals on with the correct crimping tool. Use Packard crimper, PN 12014254 or MSD's Pro-Crimp Tool, PN 35051, with Weathertight Dies, PN 3509. Install the MSD IPU Cam Sync Distributor **green** wire into cavity "A" of the gray Metripack connector and plug it into the 2 wire gray connector labeled "Cam" on the BigStuff3 harness. The BigStuff3 **red** wire must connect to the MSD **green** wire.

#### **HED Cam Sync Transducer**

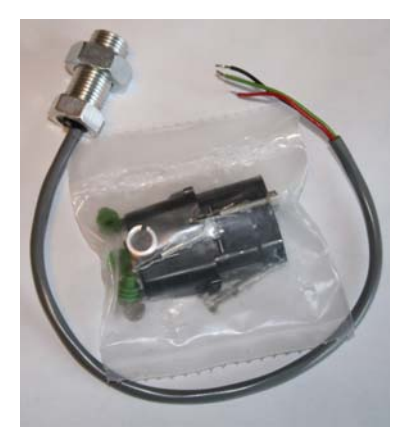

BigStuff can also supply a Hall Effect transducer (HED) and magnet for DIY cam sync pulses (**PN JMI-007-013**). See picture below. The HED output is ideal for near zero speed sensing applications. It can be used to provide the cam sync pulse to adapt Coil on Plug ignition systems to virtually any application. It may also be used in place of the 2 wire pickup on MSD All-In-One Distributors (PN 2345 & 2382).

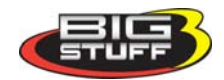

# <span id="page-10-0"></span>*Type 5 - All-in-One, Crank and Cam Sync Distributor*

Currently MSD makes two all-in-one cam and crank (signal) distributors (see below).

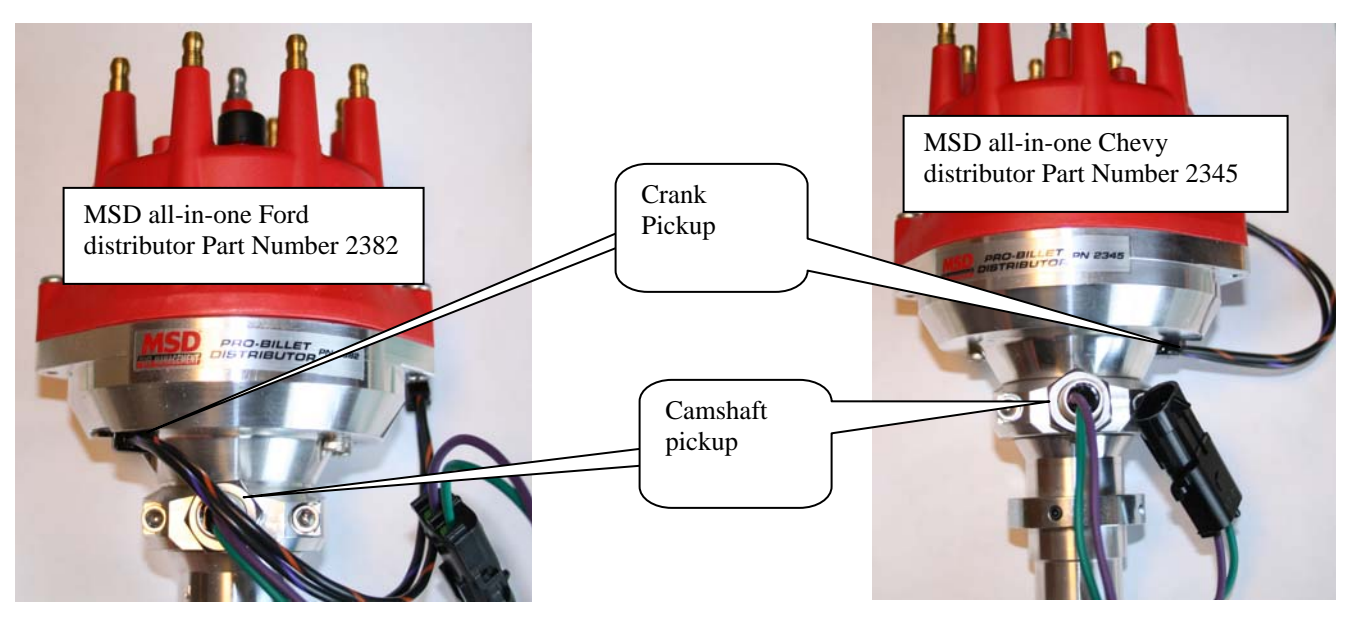

The All-In-One IPU distributor has both a cam and crank sensor built into a single unit.

#### *Quick Setup Guide*

- Find TDC, cylinder number one (1), compression stroke. See Find TDC on page 20.
- Roll the engine back to  $50^{\circ}$  BTDC number 1 compression.
- Install the distributor. Make sure it is fully seated.
- Line a reluctor up with the pole piece inside the distributor.
- Tighten down the distributor.
- Roll the engine back to the position BTDC (cylinder 1) equal to the max power timing.
- Phase the rotor and/or reluctor. See [Rotor\\_Phasing](#page-23-0) and [Reluctor\\_Repositioning](#page-23-0) on page 23.
- Connect the **red** BigStuff3 wire to the **violet**/**black** distributor wire. Connect other Distributor wire to BigStuff3 black wire.
- Connect the BigStuff3 points wire (white) to the MSD ignition box points input.
- In the BigComm Software (Operating Configuration), set the crank reference setting to 50. See [Setting\\_The\\_Crank\\_Reference](#page-25-0) on page 25.
- Verify the BigStuff3 "Dash" timing advance value to the timing at the crank. Change the crank reference value (up or down) until the "Dash" value and the crank value are the same. See [Dash\\_Window](#page-29-0) on page 29.
- Follow the additional step below to setup the cam sync.

The cam sync signal (every 360° of cam rotation) allows the user to take advantage of cylinder "fuelphasing" (controlling the point, BTDC, when the fuel is injected into the cylinder) and individual cylinder "timing control". With both of the All-In-One IPU distributors (PNs 2345 & 2382) you will need to change the reluctors to get good rotor phase for most applications. See [Reluctor\\_Repositioning](#page-23-0) on page 23.

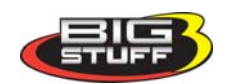

<span id="page-11-0"></span>The MSD All-In-One Distributor 2 wire connector (wires from the blue pole piece) must be changed to the 2 way black male Metripack connector (included in IPU kits). Crimp the seals and female terminals on with the correct crimping tool. Use Packard crimper, PN 12014254 or MSD's Pro-Crimp Tool, PN 35051, with Weathertight Dies, PN 3509.

Install the All-In-One Distributor **violet**/**black** wire into cavity "A" of the black Metripack connector and plug it into the 2 wire black connector labeled "**Crank**" on the BigStuff3 harness.

The MSD All-In-One Distributor 2 wire connector (green and purple wires) must be changed to the 2 way gray male Metripack connector (included in IPU kits). Crimp the seals and female terminals on with the correct crimping tool. Install the MSD All-In-One Distributor **green** wire into cavity "A" of the gray Metripack connector and plug it into the 2 wire gray connector labeled "**Cam**" on the BigStuff3 harness. The **green** MSD wire needs to connect to the **red** BigStuff3 wire.

#### How to adjust the cam sync signal

In order to adjust the cam sync signal, loosen the 2 screws in the retaining collar. The collar should slide easily if the screws are loose enough. Add to the "Dash", the variable called CamCrkAdv see [CamCrkAdv](#page-27-0) on page 27. This variable displays in real time the relationship between the cam sync pulse and the first crank pulse. The reading is in degrees; adjust it to read between  $10 - 20^{\circ}$  once the engine is running.

**Note!!:** In order for the value to move off of  $0^\circ$ , the engine rpm must exceed 2000 rpm. This is the rpm above which the ECU tries to synchronize. If the reading stays at 0 degrees continuously regardless of the rpm, the cam sync pulse is not making it to the ECU. Check the wires for any disconnects/shorts. Because the cam sync window is so wide, it is possible that the synchronization could be occurring on the wrong cylinder.

#### **Verifying Cam Synchronization**

To verify that the cam sync is correct, go to the main BigComm tool bar. Under "Individual Cylinder" go to Individual Spark. In the table, retard the timing for Cyl. 1 by  $10^{\circ}$ , with the timing light verify the timing retards for Cyl.1 by  $10^{\circ}$ . If not, slide the cam sensor the other direction until it again reads between  $10 - 20^{\circ}$ . If the timing now retards, the system is synchronized and no Cam\_Sync errors should occur.

You can also type the letters "B A L" simultaneously and a real time display of the synchronization status will appear in the upper right toolbar. If the synchronizer is gray and is rotating eccentrically, everything is alright. However, if it's red, problems exist.

Note: Remember the engine rpm must exceed 2000 rpm before synchronization is attempted in distributor based ECUs. So the synchronizer will be red initially below 2000 rpm. The individual cylinder timing retard still needs to be verified, even though the synchronizer is gray. This is just a quick test to see if synchronization is taking place. Important: For COP ECUs (LSx engine using HED sensors), the synchronization status is provided immediately during cranking, so there is no need to rev the engine to 2000 rpm.

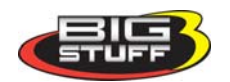

# <span id="page-12-0"></span>*Type 6 - Using GM's Oil Pump/Cam Sync Drive (P/N 1104068) Used in Conjunction with BigStuff3's 24 tooth Wheel. For standalone Coil-on-Plug (COP) systems.*

# *Quick Setup Guide*

- 1. Find TDC, cylinder number one (1), compression stroke. See [Find\\_TDC](#page-20-0) on page 20.
- 2. Install the GM cam sync drive at TDC, then "bump" the starter until it engages the oil pump drive while applying a light downward pressure. Make sure it is fully seated and tighten it down.
- 3. Modify the Bigstuff3 main wire harness **Cam** connector, as described below, and connect the harness to the GM cam sync drive. See GM Cam Sync\_Wiring\_Mods on page 12.
- 4. Find the falling edge from the Cam sync drive. See [GM\\_Cam\\_Sync\\_Falling\\_Edge](#page-14-0) on page 15.
- 5. Roll the crankshaft  $forward$  (clockwise)  $10^{\circ}$  after the reading taken from the cam falling edge test. For example, if the cam falling edge occurred at  $2^{\circ}$  before TDC (BTDC), roll the crank to 8<sup>°</sup> ATDC
- 6. Align the 2 wire crank sensor on any one of the teeth, on the BigStuff3 24 tooth wheel. Connect **purple** sensor wire to **red** BS3 harness wire and the **green** sensor wire to the **black** BS3 wire. See [LS1\\_2\\_Wire\\_Sensor\\_Connection](#page-32-0) for electrical connections if using an LS1 main harness.
- 7. Since we moved the crankshaft  $8^{\circ}$  after TDC (ATDC) subtract  $8^{\circ}$  from  $360^{\circ}$  ( $360^{\circ}$   $8^{\circ}$  =  $352^{\circ}$ ) and input  $352^\circ$  into the **COP** Crank Reference input box (not the crank Trigger Crank Reference box). Setting the LS1 Crank Reference on page 28.
- 8. In the Operating Configuration window, input 24 into the Pulse Wheels cell for Crankshaft (pulses/rev). See Setting the LS1 Crank Reference on page 28.
- 9. Start the engine.
- 10. Use the "CamCrkAdv" window in the Dash to adjust the **crank** sensor so that the value displayed in the "[CamCrkAdv](#page-27-0)" window is 10. Tighten the crank sensor. See CamCrkAdv on page 27.
- 11. With the engine still running, verify that the BigStuff3 "Dash" timing advance value equals the timing value seen (with a timing light) at the crank. Change the crank reference value in the **COP** Crank Reference input box (not the crank Trigger Crank Reference box), in the Operating Configuration table, up or down, until the "Dash" value and the crank value are the same. See Dash Window on page 29.
- 12. Lastly, you will want to verify cam synchronization. See Verifying Synchronization on page.

The following section will explain more specifically how to install a camshaft synchronizer (cam sync), and how to set it up for use with BigStuff3's GEN3 COP Sequential Electronic Fuel System (SEFI) system.

#### **Using GM's Cam Sync Drive**

The BigStuff3 LS1 Cam connector will not plug directly into the GM Cam synch drive! The connectors look similar, but they are different. The terminal pin letters  $(A, B & C)$  on the two connectors are in opposite order, so the BigStuff3 LS1 Cam connector (not the terminals, so don't cut the wires!) will need to be removed from the harness and the connector identified below will need to be installed.

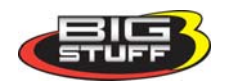

The table below shows the position the BigStuff3 Cam wires need to occupy in the new connector housing (positions A, B & C). The new connector housing has the A, B & C terminal locations molded into the housing.

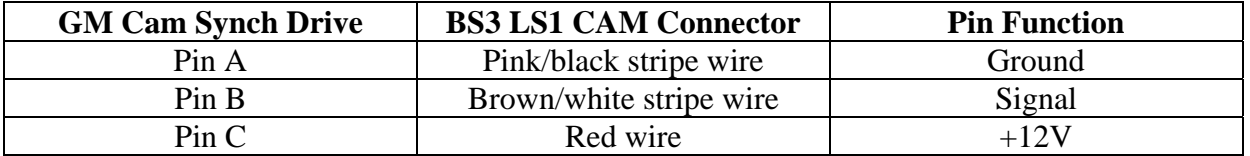

The Delphi tool, required to remove the terminal pins from the BigStuff3 Cam housing, is also shown below.

Delphi terminal removal tool P/N 12094429 can be purchased for about \$10 from this website link [http://www.lsxtune.com/shop/product\\_info.php/products\\_id/1080](http://www.lsxtune.com/shop/product_info.php/products_id/1080).

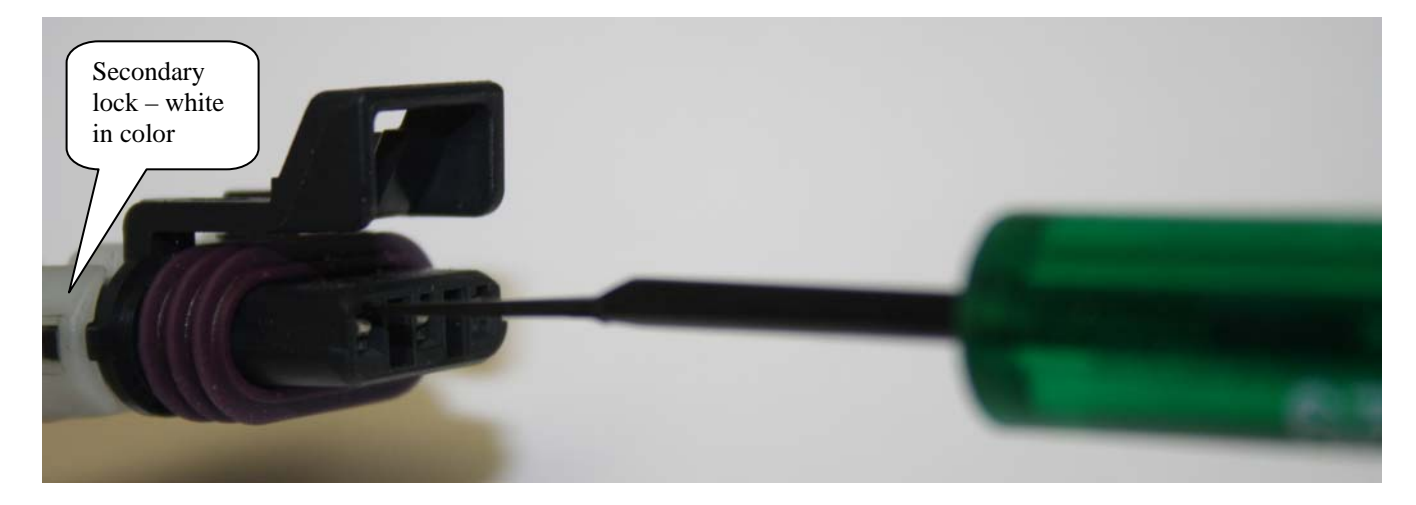

Steps to remove the BigStuff3 Cam connector from the Main Wire Harness

First, remove the secondary lock (white plastic part on the back of the connector) from the connector housing. Next, insert the Delphi terminal removal tool into the uppermost section of the housing as shown in the photo above. While inserting the tool into the pin cavity, gently pull on the wire. The wire should release without having to aggressively tug on it.

Next, remove all three wires in the same fashion. **Make sure that the terminal retention tabs (very small metal tabs on the back of the terminal pins) are raised back up so that they will lock correctly into the new connector housing. Failure to raise the terminal retention tabs could result in a failed connection between the connector and the cam sync drive.** 

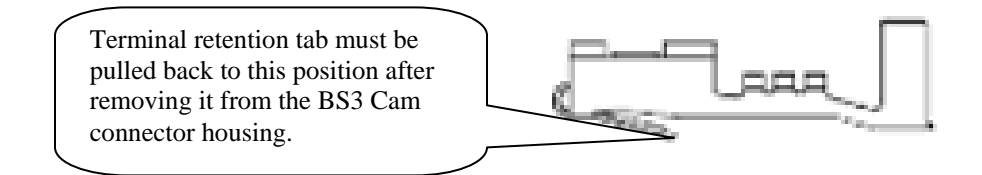

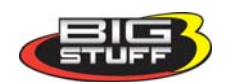

<span id="page-14-0"></span>Next, install the terminal pins into the new connector housing per the table above. Lastly, snap the secondary lock back onto the back of the new connector housing.

Plug the connector into the cam sync drive. The terminal locations  $(A, B, \& C)$  molded into the new connector housing are in the same order (based on the connector tab) as is shown below for the Cam Sync drive.

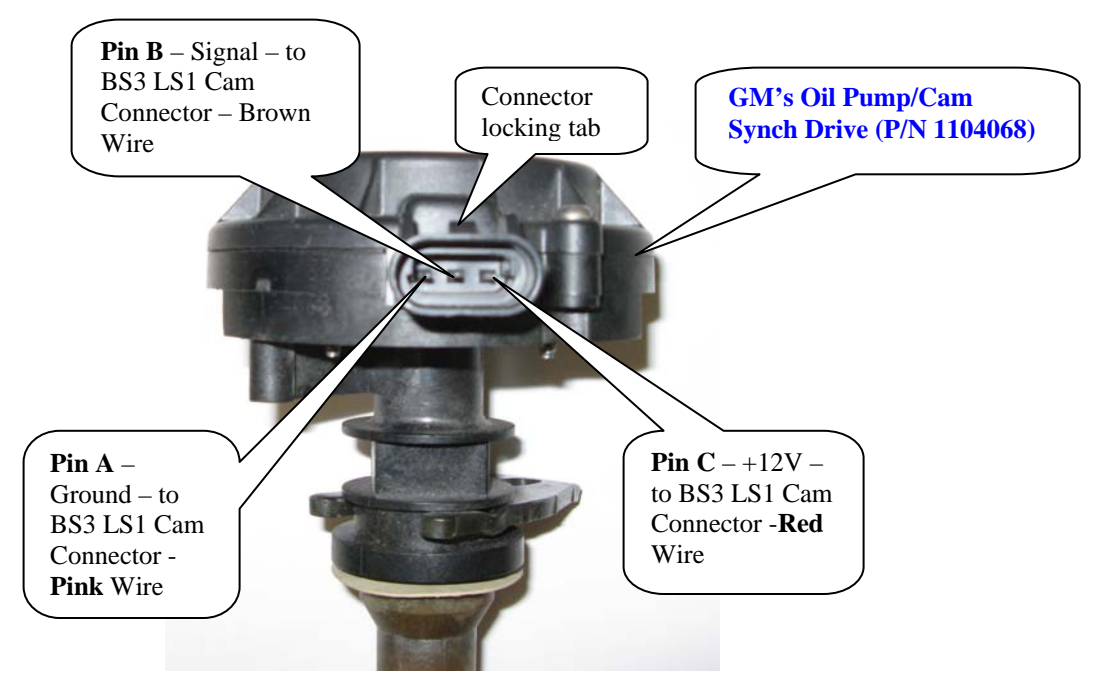

Packard Connector assembly required for BigStuff3 Harness to Cam Synch drive interface. The kit outlined below is available from BigStuff3.

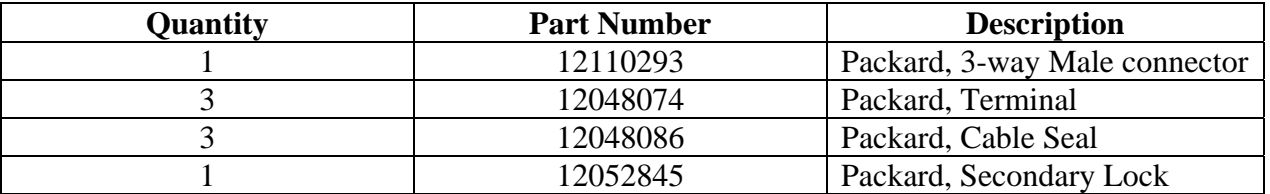

#### **Installing the Cam Sync Drive**

To realize the full benefits of the GEN3's precise timing and individual cylinder fuel control, Top Dead Center (TDC) for cylinder 1 (compression stroke) needs to be determined and marked on the dampener. Rotate the engine to TDC, number 1 cylinder, compression (stroke). Install the cam sync drive so that the gears on the drive and cam are engaged and the connector can be easily installed. While applying pressure on the cam sync drive, turn the engine over until it fully engages with the cam shaft. Tighten the cam sync drive clamp securely. Make the electrical connections to the cam sync drive.

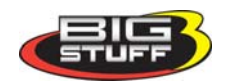

#### **Find GM Cam Sync Falling Edge**

To find the Cam Falling Edge a voltmeter and a jumper wire are required.. A crankshaft degree wheel is also recommended.

The following outlines the process.

• Roll the crankshaft back 30° Before Top Dead Center (BTDC). A crankshaft degree wheel or balancer timing tape will help expedite the process. If neither is available, the following formula can be used to measure the distance, on the surface of the balancer that equals  $30^{\circ}$ .

> Multiply the diameter of the balancer by 3.14. Divide the result by 360, and then multiply by 30 (representing the  $30^{\circ}$ ). Example based on a 7" balancer: 7 x 3.14= 21.98. 21.98/360= .06105" (per degree). .06105" x  $30^{\circ}$  =1.8316". From the TDC mark on the balancer, measure forward (clockwise) about 1-13/16" and make a mark, which will represent  $30^{\circ}$ BTDC.

- Make sure the main wire harness camshaft connector is attached to the stock LS1 camshaft sensor and the main wire harness Switched 12-Volt wire is connected and "live". The main harness battery connections also must be in place.
- Attach the Voltmeter's red lead to the main wire harness terminal E3 (Signal) and the Voltmeter's black lead to the main wire harness terminal J2 (Gnd). These terminals are attached to wires routed back to the **camshaft** sensor. The easiest way to accomplish this is to insert sewing needles between the Voltmeter's positive and negative alligator clamps, and then push them into the aforementioned header connector terminals. **Also, a jumper wire must also be connected from pin J2 to the negative side of the battery. This test procedure will not work without this ground strap.**

**Note**: Make sure the probes (sewing needles) inserted into the E3 and J2 terminals do not touch each other. Doing so will damage the main wire harness!

**Note:** It is important to use probes with tapered tips (like sewing needles) rather than blunt tipped probes (like paper clips) to avoid damaging the main harness header connector terminals

- Rotate the crankshaft back to  $30^{\circ}$  BTDC position and the voltmeter attached to the E3 and J2 terminals, the voltmeter should read 12 Volts (the Switched 12-Volt wire on the main harness must be is connected and "live").
- Very slowly, rotate the crankshaft clockwise towards TDC. As soon as the voltmeter reading drops to zero Volts (or very close to zero Volts) stop rotating the crankshaft. Make note (write it down) of the reading from the crankshaft degree wheel. Use this value in calculations shown in bullet 7, on page 12 [GM\\_Sync\\_Cam\\_Value\\_Input.](#page-12-0)

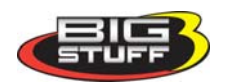

# <span id="page-16-0"></span>*Type 7 – MSD Mag44 (Magneto)*

## *Quick Setup Guide*

- Find TDC, cylinder number one  $(1)$ , compression stroke. See Find TDC on page 20.
- Roll the engine back to  $50^{\circ}$  BTDC.
- Install the crank trigger. Line up the sensor with the magnet. See Crank\_Trigger\_Considerations on page 21.
- Roll the engine forward to the position BTDC (cylinder 1) equal to the max power timing.
- Phase the rotor and/or reluctor.
- Connect the **red** BigStuff3 wire to **green** crank trigger wire. Connect other crank trigger wire to BigStuff3 **black** wire.
- Connect the BigStuff3 points wire (white) to the MSD Pro Mag **violet** wire ignition box points input.
- In the BigComm Software (Operating Configuration), set the crank reference setting to 50.
- The ignition timing during cranking must be set to  $25^\circ$ . Go into the spark map and make sure all the cells used during engine cranking are set to  $25^\circ$ . The engine will start on the magneto. The Pro Mag 44 requires about 250 RPM to fire during cranking. BigStuff3 takes over and controls the spark timing above 1,000 rpm.
- Start the engine. See Setting\_The\_Crank\_Reference on page 25.

Lastly, with the engine still running verify that the BigStuff3 "Dash" timing advance value equals the timing value seen (with a timing light) at the crank. Change the crank reference value in the Crank Trigger window (in the Operating Configuration table), up or down, until the "Dash" value and the crank value are the same. See Dash\_Window on page 29. The Pro Mag 44 requires about 250 RPM to fire during cranking.

# *Type 8 – GM LS1/2/7 - Coil-On-Plug (COP)*

# *Quick Setup Guide*

- Find TDC, cylinder number one (1), compression stroke. See Find TDC on page 20.
- Input 350° into the **COP** Crank Reference input box (not the crank Trigger Crank Reference box). See Setting the LS1 Crank Reference on page 28.
- In the Operating Configuration window, input 24 into the Pulse Wheels cell for Crankshaft (pulses/rev). See [Setting\\_the\\_LS1\\_Crank\\_Reference](#page-28-0) on page 28.
- Start the engine.
- Lastly, use a timing light to verify that the BigStuff3 "Dash" timing advance value equals the timing value seen (with a timing light) at the crank. Change the crank reference value in the **COP** Crank Reference input box (not the crank Trigger Crank Reference box), in the Operating Configuration table, up or down, until the "Dash" value and the crank value are the same. See [Dash\\_Window](#page-29-0) on page 29.

If the engine does not start, change the **COP** Crank Reference input to 360. Try to start the engine. If it does not start, input the **COP** Crank Reference input to 370. If it still does not start, there is a relationship problem between the cam and crank signals. The cam signal is occurring at the same time

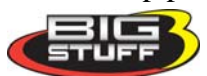

as the crank signal. To confirm this, type the letters B-A-L simultaneously see [B\\_A\\_L](#page-30-0) on page 30. Make sure the PC is communicating with the GEN3 ECU. A small box will appear near the tool bar in the upper right corner of the BigComm software screen. If the synchronizer ball is gray and is rotating eccentrically within the box, the cam signal is occurring before the crank signal. If the ball turns red, a problem exists, since the cam signal is occurring at the same time as the crank signal. To alleviate this problem, the cam sync sensor needs to be replaced, or modified so that the cam sync pulse occurs before the crank signal. Call BigStuff3 for further assistance if the ball remains red.

#### **Setting the COP Crank Reference Setting – LS1**

To find the Cam and Crank Falling Edges (the  $1<sup>st</sup>$  crank falling edge after the cam falling edge), a voltmeter and a jumper wire are required.. A crankshaft degree wheel is also recommended.

The following outlines the process.

• Roll the crankshaft back 30° Before Top Dead Center (BTDC). A crankshaft degree wheel or balancer timing tape will help expedite the process. If neither is available, the following formula can be used to measure the distance, on the surface of the balancer that equals  $30^{\circ}$ .

> Multiply the diameter of the balancer by 3.14. Divide the result by 360, and then multiply by 30 (representing the  $30^{\circ}$ ). Example based on a 7" balancer: 7 x 3.14= 21.98. 21.98/360= .06105" (per degree). .06105" x  $30^{\circ}$  =1.8316". From the TDC mark on the balancer, measure forward (clockwise) about  $1-13/16$ " and make a mark, which will represent  $30^\circ$ BTDC.

- Next, make sure the main wire harness camshaft connector is attached to the stock LS1 camshaft sensor and the main wire harness Switched 12-Volt wire is connected and "live". The main harness battery connections also must be in place.
- Attach the Voltmeter's red lead to the main wire harness terminal E3 (Signal) and the Voltmeter's black lead to the main wire harness terminal J2 (Gnd). These terminals are attached to wires routed back to the **camshaft** sensor. The easiest way to accomplish this is to insert sewing needles between the Voltmeter's positive and negative alligator clamps, and then push them into the aforementioned header connector terminals. **Also, a jumper wire must also be connected from pin J2 to the negative side of the battery. This test procedure will not work without this ground strap.**

**Note**: Make sure the probes (sewing needles) inserted into the E3 and J2 terminals do not touch each other. Doing so will damage the main wire harness!

**Note:** It is important to use probes with tapered tips (like sewing needles) rather than blunt tipped probes (like paper clips) to avoid damaging the main harness header connector terminals.

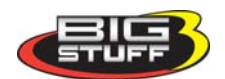

<span id="page-18-0"></span>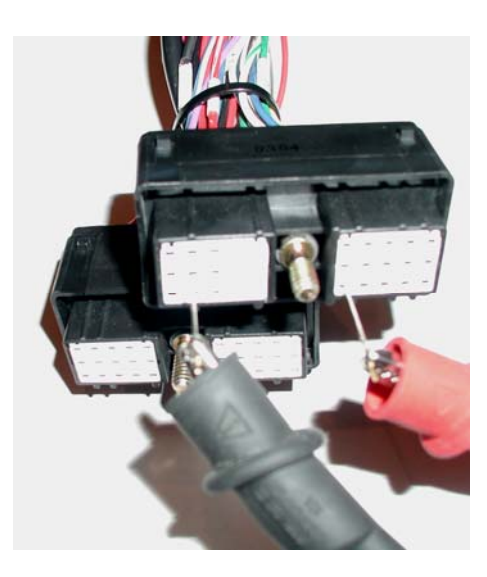

- Rotate the crankshaft back to  $30^{\circ}$  BTDC position and the voltmeter attached to the E3 and J2 terminals, the voltmeter should read 12 Volts (the Switched 12-Volt wire on the main harness must be is connected and "live").
- Very slowly, rotate the crankshaft clockwise towards TDC. As soon as the voltmeter reading drops to zero Volts (or very close to zero Volts) stop rotating the crankshaft.
- Next, make sure the main wire harness **crankshaft** connector is attached to the stock LS1 crankshaft sensor and the main wire harness, Switched 12-Volt wire is connected and "live".
- Attach the Voltmeter's red lead to the main wire harness terminal J3 (Signal). Leave the Voltmeter's black lead inserted into the main wire harness header connector terminal J2 (Gnd). These terminals are attached to wires routed back to the crankshaft sensor. **A jumper wire must also be connected from pin J2 to the negative side of the battery. This test procedure will not work without this ground strap.**
- Again, make sure the probes (sewing needles) inserted into the J3 and J2 terminals do not touch each other. Doing so will damage the main wire harness! The voltmeter should read 12 Volts.
- Very slowly, rotate the crankshaft clockwise. As soon as the voltmeter reading drops to zero Volts (or very close to zero Volts) stop rotating the crankshaft.
- Take the crankshaft reading. If the crankshaft (balancer) TDC timing mark is after TDC (ATDC) e.g.  $10^{\circ}$ , input  $350^{\circ}$  ( $360^{\circ}$  -  $10^{\circ}$  =  $350^{\circ}$ ) into the Crank Reference input box. If the crankshaft timing mark is before TDC, add the value, e.g.  $10^{\circ}$  to  $360^{\circ}$  ( $360^{\circ}$  +  $10^{\circ}$  =  $370^{\circ}$ ) into the Crank Reference input box shown below.

# *Type 9- Ford Mod Motor - Coil-On-Plug (COP)*

#### *Quick Setup Guide*

- Find TDC, cylinder number one (1), compression stroke. See Find TDC on page 20.
- Input 329<sup>°</sup> into the **COP** Crank Reference input box (not the crank Trigger Crank Reference box). See [Mod\\_Motor\\_Crank\\_Reference](#page-19-0) on page 19.
- In the Operating Configuration window, input 36 into the Pulse Wheels cell for Crankshaft (pulses/rev). See [Mod\\_Motor\\_Crank\\_Reference](#page-19-0) on page 19.
- Start the engine.

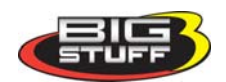

- <span id="page-19-0"></span>• The UEGOR reading in the "Dash" must read **28**. See [Dash\\_Window](#page-29-0) on page 29.
	- o Note: There is a cam sync issue if the UEGOR reading is any number other than 28. The cam sensor will need to be moved until UEGOR reads 28.
- Lastly, use a timing light to verify that the BigStuff3 "Dash" timing advance value equals the timing value seen (with a timing light) at the crank. Change the crank reference value in the **COP** Crank Reference input box (not the crank Trigger Crank Reference box), in the Operating Configuration table, up or down, until the "Dash" value and the crank value are the same. See [Dash\\_Window](#page-29-0) on page 29.

The crank and cam connectors and pigtails, from the stock Ford vehicle harness must be used. The mating 3 way connector/terminals are provided. You must connect the **crank** pigtail (**blue** with black stripe wire) to the **red** wire (pin A) on the main wire harness marked Mod Crank. The other wire goes to pin B on the main wire harness marked Mod Crank and the shield goes to pin C.

Connect the **cam** pigtail (**blue** with **orange** stripe wire (Mustang)) or (Dark **Green** (Lightning) to the **red** wire (pin A) on the main wire harness marked Mod Cam. The other wire (**gray** with **red** (Mustang)) or (**light blue** (Lightning) goes to pin B on the main wire harness marked Mod Cam. If you decide to install a shield, connect it to pin C on the main wire harness marked Mod Cam.

#### **The Override Cam Sync Test box must be checked with the Ford Mod Motors (see screen print below)**

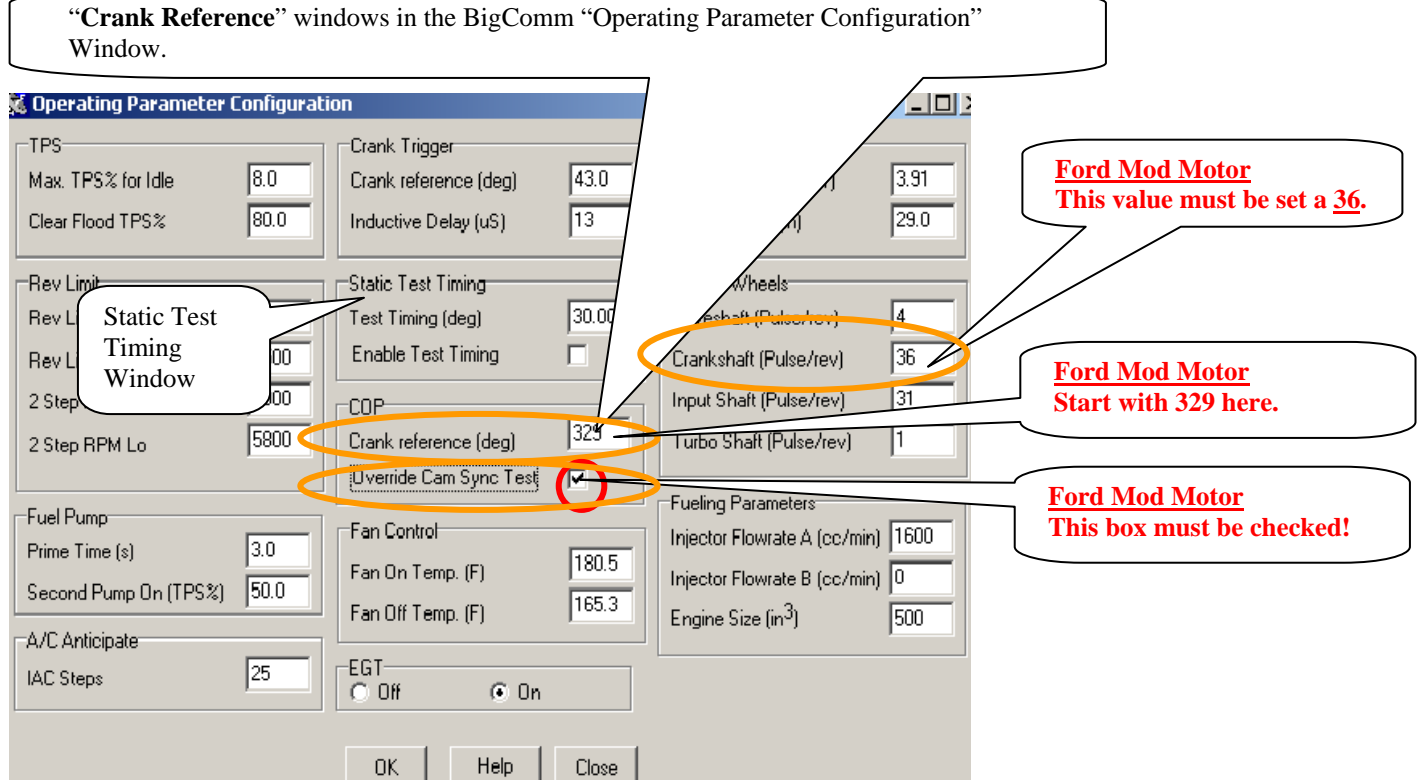

Make sure the UEGOR signal is in the "Dash" see [Dash\\_Window](#page-29-0)on page 29. It is used to detect the 36-1 missing tooth on the crank trigger wheel. For Ford Mod Motors it must read 28. If it is something

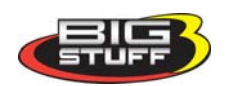

<span id="page-20-0"></span>other than this number, then there is a synchronization problem between the cam and crank. The cam sensor may need to be moved to correct the cam sync problem.

# **"Specific Details"**

#### **Measuring Distances on the Surface of a Dampener.**

The following formula can be used to measure the distance on the radial face of the balancer. In this example,  $10^{\circ}$  BTDC is being calculated.

Accurately measure the diameter of the dampener, then multiply the diameter by 3.14. Divide the result by 360, and then multiply by 30 (representing the  $10^{\circ}$ ).

Example based on a 7" balancer: 7 x 3.14 = 21.98. 21.98/360 = .06105" (per degree). .06105" x 10<sup>o</sup> =.6105". From the TDC mark on the balancer, measure forward (clockwise) about 5/8" and make a mark, this will represent  $10^{\circ}$  BTDC.

#### **"Do it Right" Find TDC**

All the ignitions setups outlined in this tutorial assume the Top Dead Center (TDC) position on the dampener equals true TDC for cylinder number 1, compression stroke. This assumption could be robbing you of power or worse, so the best approach is to verify TDC and you'll be assured to get the most of your engine.

#### **Finding TDC**

TDC is the point at which the piston in cylinder #1 reaches its uppermost position in the cylinder. Ignition timing is usually expressed as degrees before top dead center (BTDC) or after top dead center (ATDC). A timing mark on the crankshaft dampener corresponds to the top dead center position of the number one cylinder, compression stroke. It is important that TDC is verified. A simple process for verifying TDC for number one (1) cylinder (compression) is outlined in the paragraphs below.

#### **Finding TDC when the cylinder heads are on the engine**

One way to find Top Dead Center (TDC) is to use a piston stop and a degree wheel. Make sure that the piston is down in the cylinder and then thread the piston stop into the #1 spark plug hole.

**Note:** If your engine does not have a rigid pointer already mounted near the dampener, now is the best time to fabricate a permanent pointer. A permanent pointer will need to be fabricated for this procedure and to be able to continue to verify the timing in the future. A crankshaft degree wheel, or a balancer with timing marks on it, or a timing tape is required for this procedure.

#### **Using a Degree Wheel**

Securely fasten the degree wheel to the front of the crankshaft. Next, fabricate a rigid pointer to point at the front of the degree wheel (even though you may have a permanent pointer since the degree wheel diameter may be larger than the dampener).

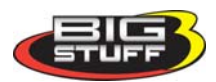

#### <span id="page-21-0"></span>Using the Degreed Dampener or a Dampener with Timing Tape on it, instead of a degree wheel

Make sure that the pointer is solidly mounted so that it will not move and that you can see the numbers on the radial face of the dampener.

### **TDC Procedure**

Very slowly and carefully (via a breaker bar on the crankshaft bolt) rotate the crankshaft until the piston lightly touches the piston stop. Write down the number the pointer is indicating on the degree wheel. Rotate the crankshaft in the opposite direction again until the piston lightly touches the piston stop. Again, write down the number the pointer is indicating on the degree wheel. TDC will be exactly in between the two numbers that were recorded. **Remove the piston stop** and rotate the engine to the number on the degree wheel now determined to be TDC. A new zero point mark needs to be made on the dampener.

Crane Cams offers positive stops (brass), in 12mm (Part number 99410-1) & 14mm (Part number 99412-1) sizes. GM also offers a piston stop (Part number 12364087). They are made to screw directly into the cylinder head spark plug hole and are machined from brass to prevent piston damage. They incorporate an air bleed hole to prevent compression build-up while turning the engine over. If the cylinder heads are off the engine, Use the same process as outlined above, except use a dial indicator instead of a piston stop.

#### **Crank Trigger (wheel, and sensor assembly) Considerations**

The number of magnets (or raised metal studs) the crank wheel should have is based on the number cylinders the engine has as shown below:

#### *4-Cylinder Engine Example*

The typical firing order for a 4 cylinder, 4 stroke engine is 1-3-4-2. To complete a 4-stroke cycle, the crankshaft rotates 720 degrees, or two turns. The camshaft (ignition distributor), rotates at half-speed or 1 turn for every 360 $^{\circ}$  of crank rotation. A four cylinder has 720/4 = 180 degrees between ignition firings.

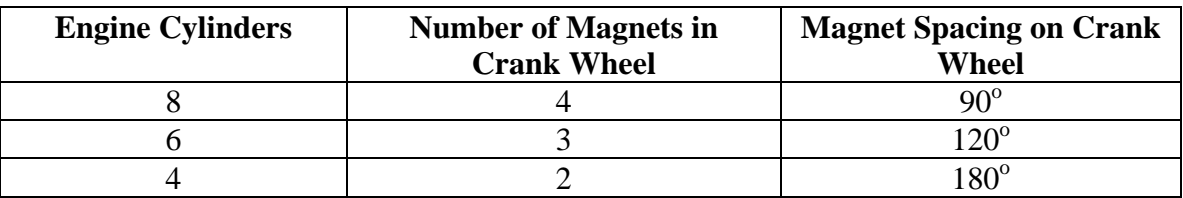

Some crank trigger assemblies use a crank wheel, with steel studs protruding from the wheel. As the crankshaft turns the steel studs pass by a stationary **magnetic** pickup, creating a sinusoidal wave, which is used to trigger the ignition. The potential exists for the magnetic pickup to false trigger. Other steel objects like bolts, debris and even vibrations can cause magnetic pickups to false trigger. False triggers can cause a loss of power and potentially damage the engine.

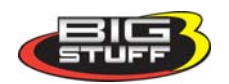

In order to avoid this problem BigStuff3 recommends using a system that has four magnets (for a V8) embedded in the trigger wheel. As the magnets pass by a stationary **non-magnetic** pickup a sine wave is created, which is used to trigger the ignition. The magnet-in-the-wheel design produces a more accurate trigger signal and will not create a false trigger, like magnetic pickups have to potential to do. MSD's "Flying Magnet Crank Trigger" system is an example of a magnet-in-wheel design, preferred by BigStuff3.

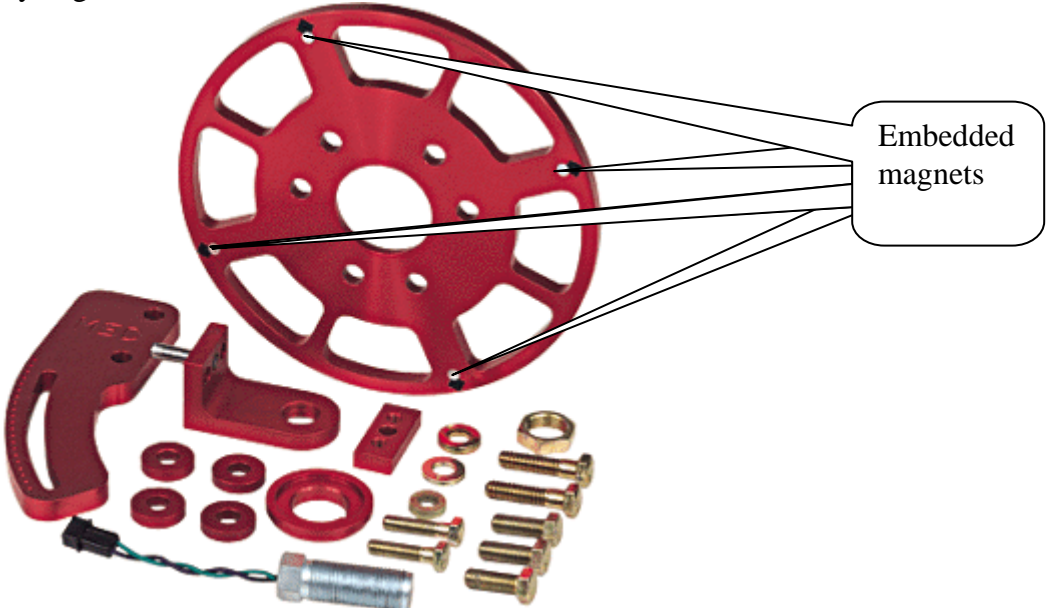

The MSD Flying Magnet wheel and sensor assembly has a two-piece mounting bracket, used to secure the non-magnetic pickup that in most cases will work on either the passenger side or driver's side of the engine. The aluminum bracket is slotted to provide a wide range of timing adjustability to ensure the assembly can be set at between  $45^{\circ} - 50^{\circ}$  BTDC (without further modifications). **Note:** It is important that the pickup being used is compatible with crank wheel. If the crank wheel has non-magnetic studs, a magnetic pickup needs to be used. If the crank wheel has magnets, a nonmagnetic pickup needs to be used. Do not use a magnetic sensor with a crank wheel that has magnets! Also, do not use a non-magnetic pickup with a crank wheel that has steel (ferrous metal) studs! Lastly, make sure the arrows on the crank trigger wheel are going on the correct direction!

#### **Crank Trigger Set-up**

The easiest way to mount the bracket and non-magnetic pick-up assembly is to rotate the crankshaft clockwise until Top Dead Center (TDC) number 1 cylinder compression is determined. Next, rotate the engine back the number of degrees (BTDC) equal to the maximum timing advance the engine will run at, plus  $\overline{5^\circ}$ . For example, rotate the engine back  $45^\circ$  (max timing advance of engine), plus  $5^\circ$  or  $50^\circ$ Before Top Dead Center (BTDC), number 1 cylinder compression. Next, mount the wheel, bracket and sensor assembly so that the crank wheel magnet and sensor are aligned or in phase. The air gap between the sensor tip and face of the crank wheel should be between .050" - .075". The crank trigger 2 wire connector must be changed to the 2 way black male Metripack connector (included in IPU kits). Crimp the seals and female terminals on with the correct crimping tool. Use Packard crimper, PN 12014254 or MSD's Pro-Crimp Tool, PN 35051, with Weathertight Dies, PN 3509.

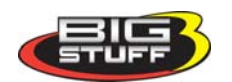

#### <span id="page-23-0"></span>**Rotor Phasing**

Rotor phasing is important for regular OE ignition systems, but it is vital for high energy ignition systems where the spark has to jump or arc from the rotor tip to the distributor cap terminal. MSD distributors are designed with the rotor "in-phase" or aligned with the reluctor to work with their ignition systems (e.g. 6A box). With Bigstuff3's "delay back" ignition control strategy, having the rotor in-phase with the reluctor will not allow the rotor to be "in-phase" with the distributor cap terminal when peak power is being made. This out-of-phase condition causes the spark to jump back from the tip of the rotor to the distributor cap terminal.

For example, at peak power, the maximum timing advance a forced induction engine is likely to operate at is  $20^{\circ}$  BTDC. If the rotor is not properly aligned with the distributor cap terminal, at  $20^{\circ}$  of advance, the spark will have to jump back, or worse, it could jump to the wrong distributor cap terminal and cause damage to the engine.

The easiest solution to this problem is to use a cap and adjustable rotor or MSD's "Cap-a-Dapt" kits, which adapt a large, Ford style cap onto an MSD distributor. The best solution is to use MSD's two piece rotor allows the rotor tip to be adjusted so that it can be in alignment or "in-phase" with the cap terminal when peak power is being made. The "Cap-A-Dapt" kits will install on most MSD Billet and Pro-Billet Distributors (except the Ford FE, PN 8594).

MSD's Cap-A-Dapt, Small Diameter Distributors - PN 8441 Cap-A-Dapt, Adjustable Rotor PN 8420

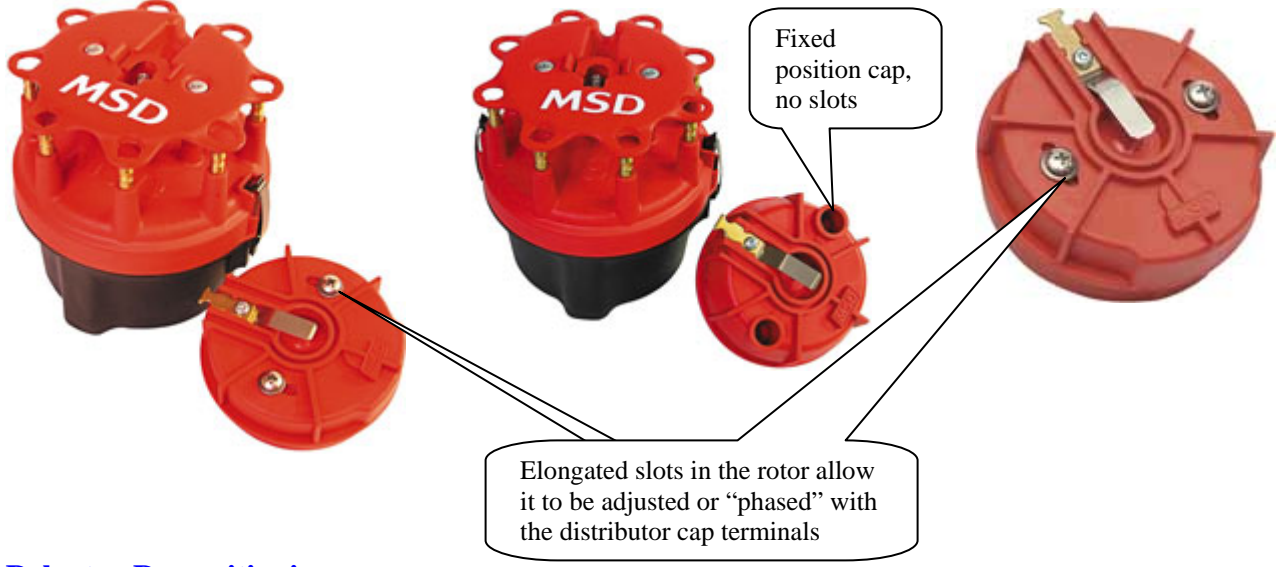

#### **Reluctor Re-positioning**

MSD's adjustable rotor may not provide enough range to successfully phase the rotor or the Cap-A-Dapt system may not package with your engine configuration. The alternative is to use a two piece rotor and reposition the reluctor on the distributor shaft. Doing so will ensure that the rotor and cap terminals are aligned at peak power.

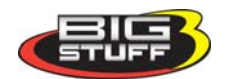

For example, with the Crank Reference set to 50 $^{\circ}$  BTDC, the rotor needs to be retarded by 30 $^{\circ}$ (crankshaft degrees) to achieve good rotor phase for a desired advance of  $20^{\circ}$ . The table below outlines how this number was derived.

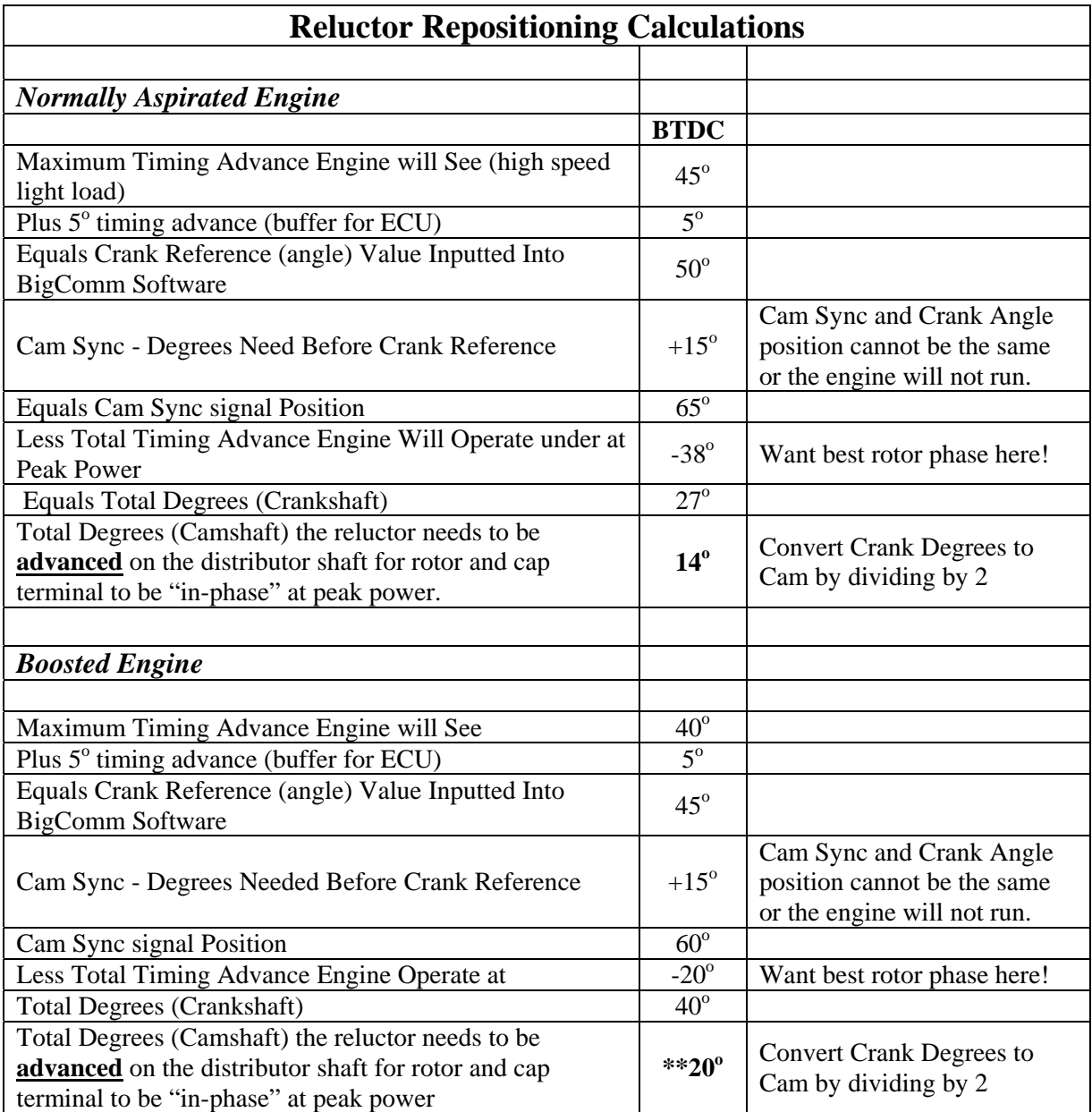

\*\*If the number of degrees that the reluctor needs to be repositioned on the distributor shaft is more than 10°, an adjustable rotor may need to be used in conjunction with repositioning the reluctor. Hand modifications like adding a pin slot at  $20^\circ$ , may also need to be made to the reluctor. If hand modifications are required, the new pin slot needs to be the same width and depth as the original slot so that the reluctor does not move!

The following paragraphs explain how to reposition the reluctor on the distributor shaft of a MSD Pro-Billet distributor so that cap and rotor are in-phase at peak power.

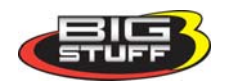

<span id="page-25-0"></span>Start by removing the cam gear at the bottom of the distributor shaft by removing the roll pin with a 1/8" punch. Pull the distributor shaft out of the distributor housing. Remove the snap ring at just below the reluctor. Using a hammer and non-destructive punch, strike the reluctor circumferentially until it slides down the shaft, fully exposing the roll pin used to hold it in place. See the photos below.

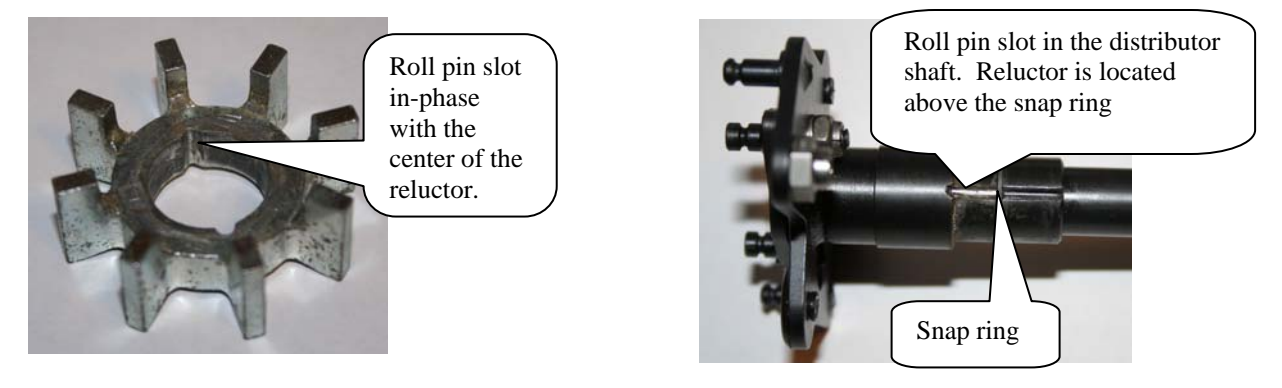

BigStuff3 offers a reluctor with two (2) additional roll pin slots (see photo below **BigStuff3 Part Number JMI-007-012**), shifted approximately 10 $^{\circ}$  from the center of the reluctor tabs. One slot is 10 $^{\circ}$ (camshaft degrees) clockwise  $(CW)$  while the other is 10 $^{\circ}$  (camshaft degrees) counter clockwise (CCW).

Reinstall the reluctor on the distributor shaft, using the correct slot for the engine rotation you have. Remember you want to ADVANCE the reluctor/pole piece while retarding the rotor. Then reverse the steps to disassemble the distributor to put it back together.

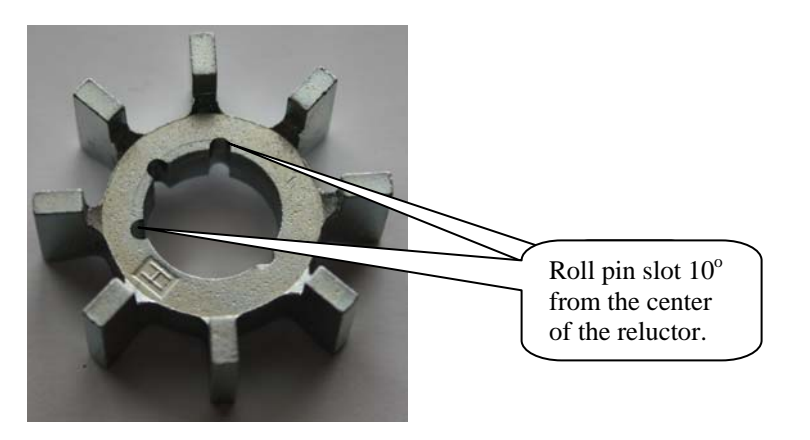

#### **Setting the Crank Reference (not for COP Engines)**

The "**Crank Reference**" input is perhaps the most important timing value entered into the BigComm software (see Operating Parameter Configuration screen print below). The crank signal tells the ECU where the engine is in relation to TDC compression, cylinder number 1.

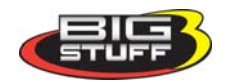

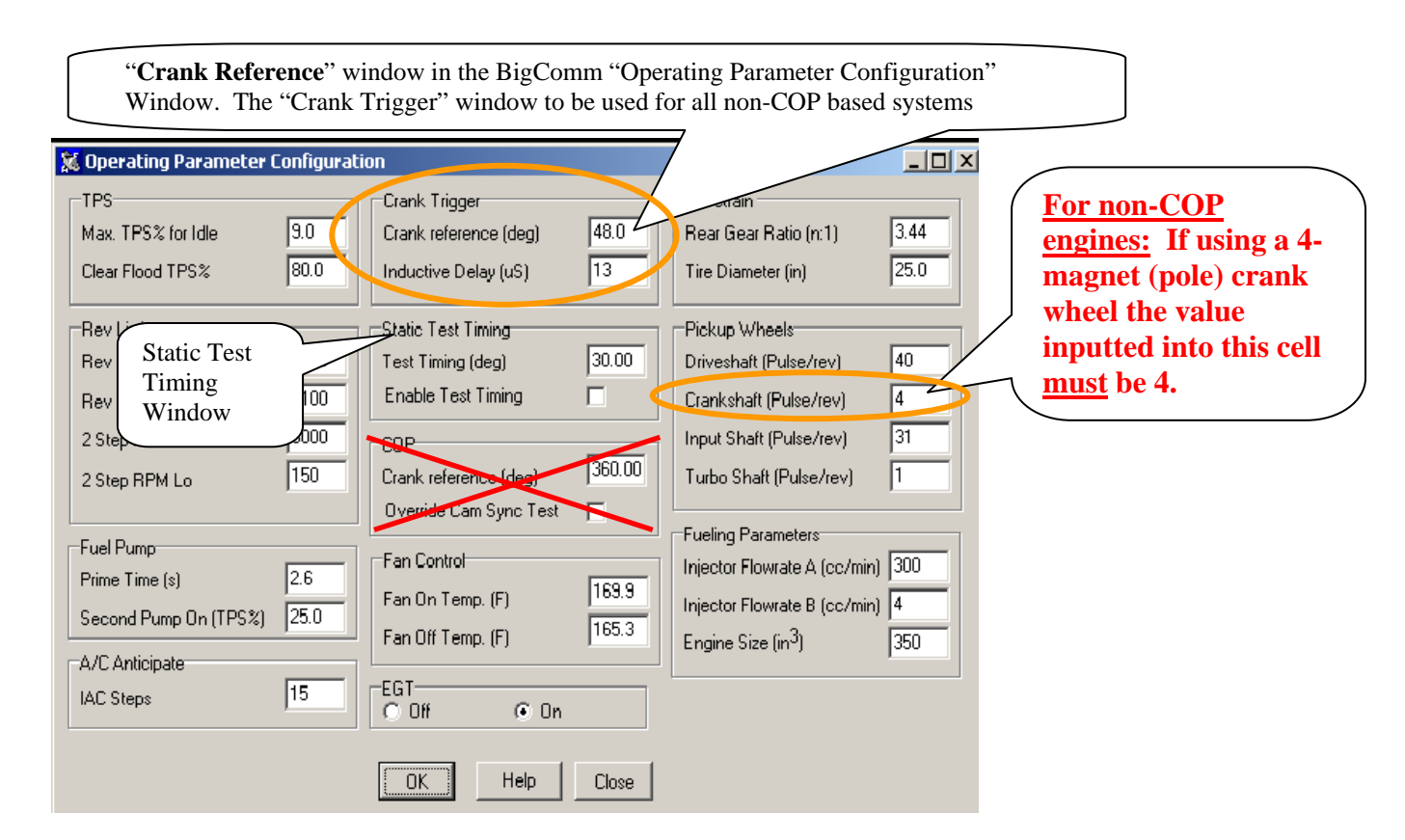

Once the Distributor is installed and the engine is running, you must use a timing light to check the "**Crank Reference**" value entered into the BigComm software. The spark advance value displayed in the "Dash" window (see below) must match the value shown at the crank (dampener). If they do not match, change the value in the "Crank Reference" window until the value in the "Dash" window matches the value at the crank dampener value exactly. Set the Inductive Delay to 13 uS for 2 wire pickups.

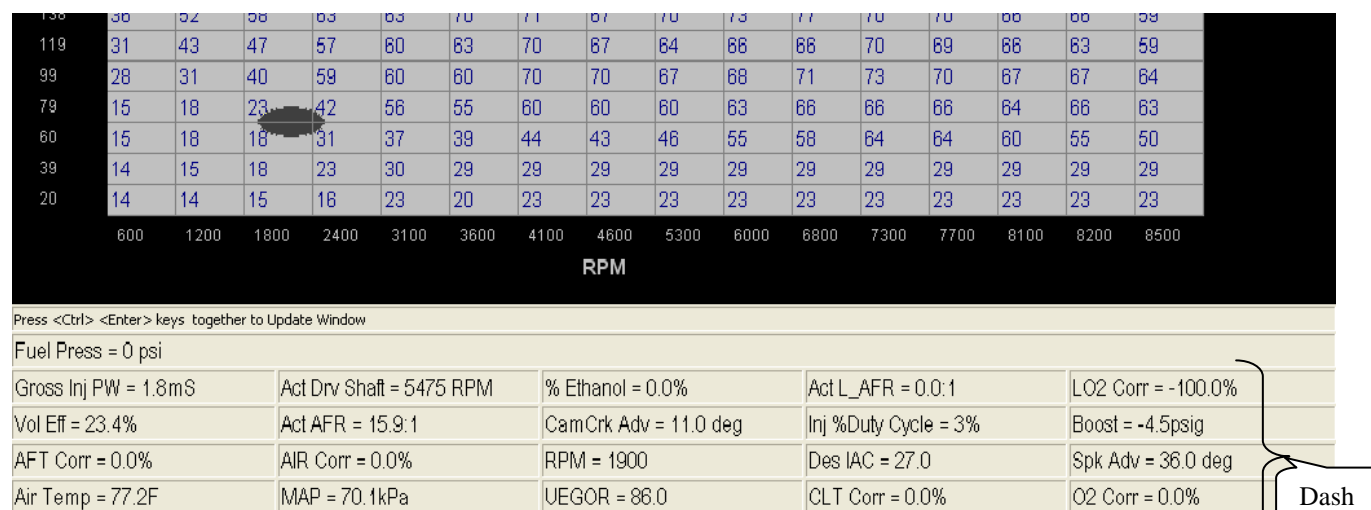

#### **"Dash" Window**

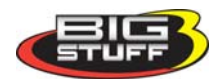

Scaled Load = 0x28

Scaled RPM = 0x23

Coolant = 231.1F

Vbat = 13.3V

TPS = 15.5%

#### <span id="page-27-0"></span>**Cam/Crank Advance (CamCrkAdv).** Will be available for COP applications in March 09.

Add to the "Dash", the variable called CamCrkAdv (see below). This variable displays in "real-time" (the engine is running) the relationship between the cam sync pulse and the first crank pulse. The reading is in degrees; adjust it to read between  $10 - 20^{\circ}$  when the engine is running.

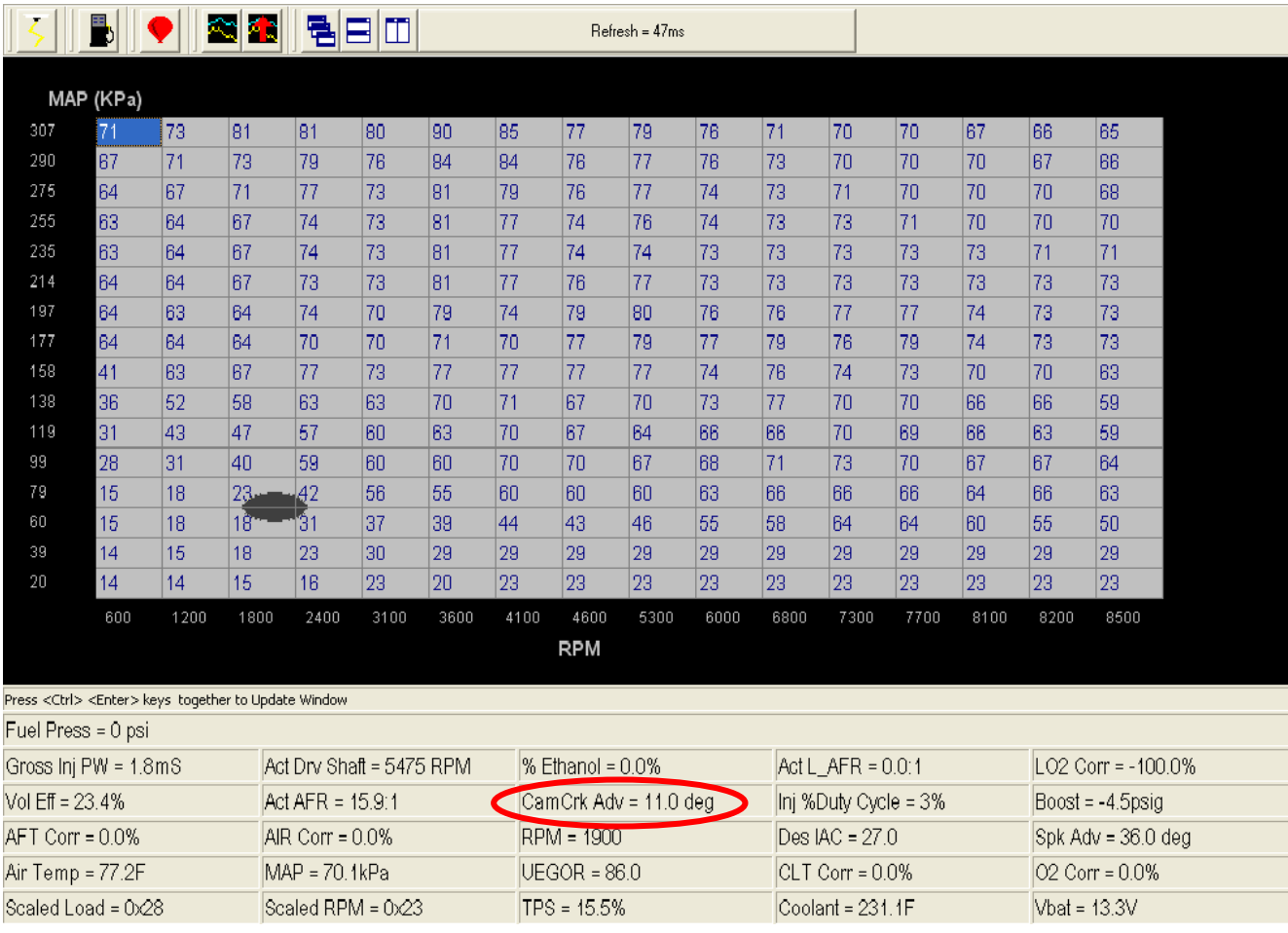

Below is a screen print from an oscilloscope showing the cam signal occurring  $11^{\circ}$  before the crank signal.

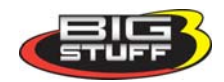

<span id="page-28-0"></span>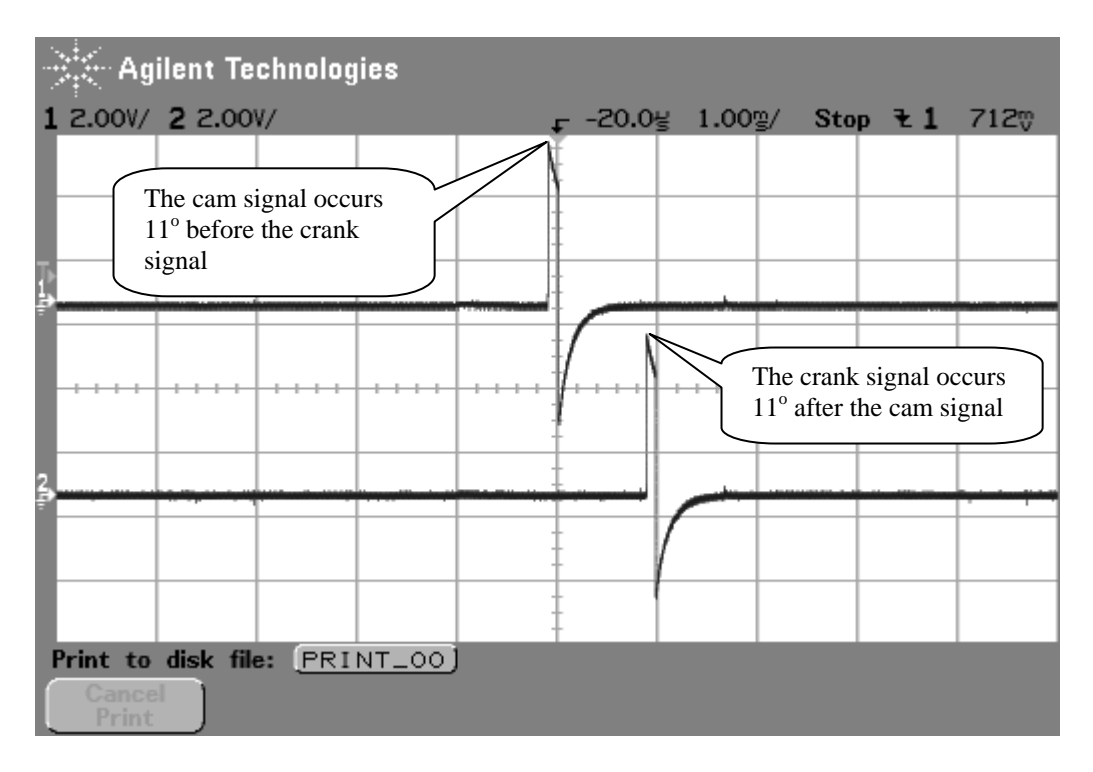

#### **Setting the Crank Reference for Coil-0n-Plug Engines (not for distributor based engines)**

With COP systems the crank reference values will be from about 330 to 370. For example, since the crankshaft (balancer) was moved  $10^{\circ}$  after TDC (ATDC) subtract  $10^{\circ}$  from  $360^{\circ}$  ( $360^{\circ}$  -  $10^{\circ}$  =  $350^{\circ}$ ) and input  $350^\circ$  into the Crank Reference input box as shown below. If the crankshaft (balancer) was moved 10<sup>o</sup> before TDC (ATDC) add 10<sup>o</sup> to 360<sup>o</sup> (360<sup>o</sup> + 10<sup>o</sup> = 370<sup>o</sup>) and input 370<sup>o</sup> into the Crank Reference input box. The value for the Ford Mod Motors is typically about 329.

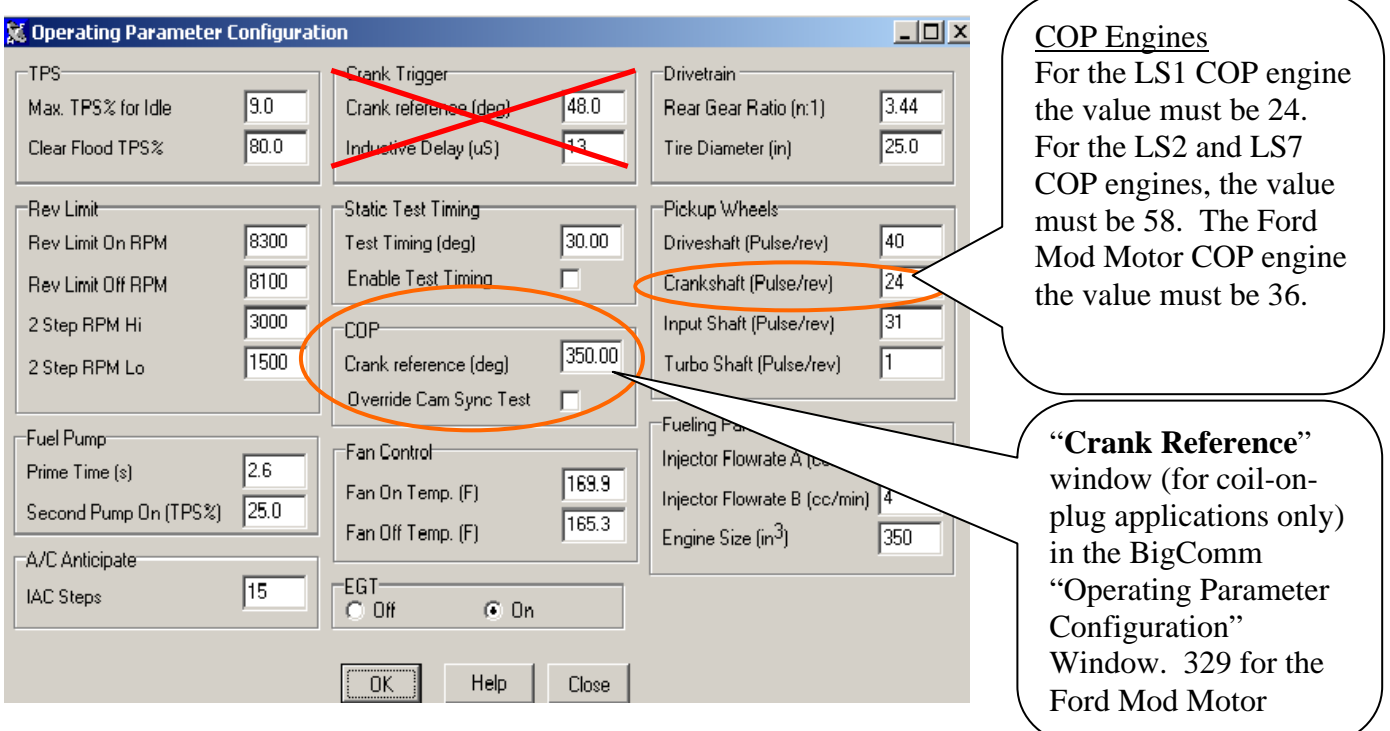

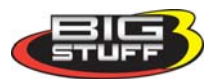

<span id="page-29-0"></span>Use a timing light to confirm that the value inputted into the "**Crank Reference**" (in the COP window, not the Crank Trigger window) exactly matches the value at the crankshaft. The spark advance value displayed in the "Dash" window (see below) must match the value shown on the crank dampener. If they do not match, change the value (move the number up or down) in the "Crank Reference" window until the value in the "Dash" window matches the crank dampener value exactly.

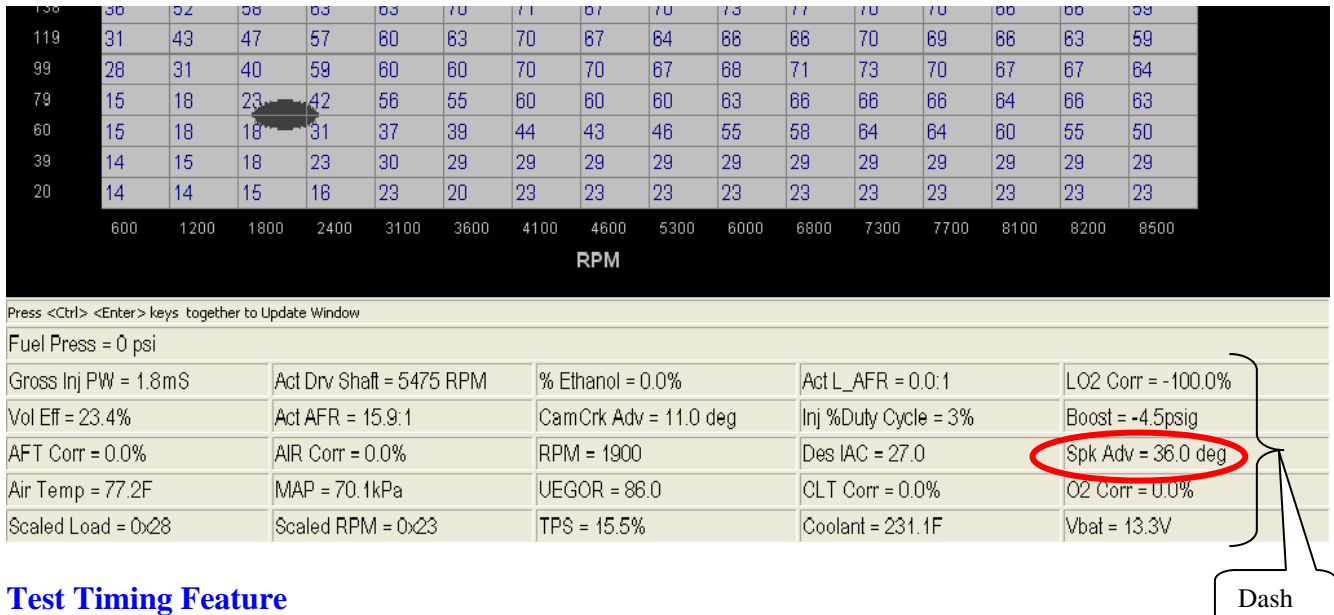

#### **"Dash" Window**

Bigstuff3 has also added a "Static Test Timing" feature that allows the end user to enter a value to adjust the "Crank Reference" quickly. It is located in the Operating Configuration next to the "Crank Reference" parameters (see below). Using this feature eliminates the need to enter a fixed value(s) into the timing map. Usually the "Test Timing" calibration value is set to  $30^\circ$ . The enable button, directly below the calibration value, must be checked to invoke this feature. Once enabled, the user can adjust the "Crank Reference" value up or down to ensure that the "Dash" spark advance value (Spk\_Adv in the Dash) equals  $30^{\circ}$  at the crankshaft (on the dampener). A timing light must be used to verify this. This feature can also be enabled as a quick way to verify the rotor phase at peak horsepower timing. Enter the timing value for peak horsepower instead of the suggested  $30^{\circ}$ .

**Note:** Do not forget to uncheck the Static Test Timing box once the test is complete, although the "Test Timing" value is invalid once the TPS exceeds the Clear Flood TPS for safety reasons (in case you forget to disable it), and during cranking.

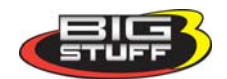

<span id="page-30-0"></span>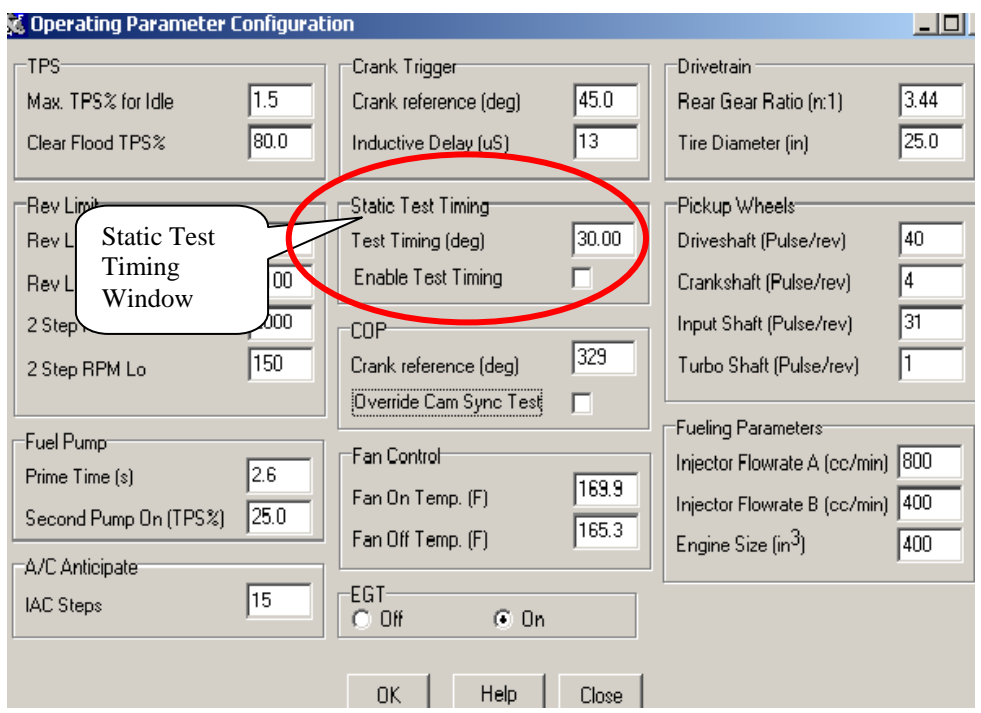

#### **Dynamically Checking Rotor Phase**

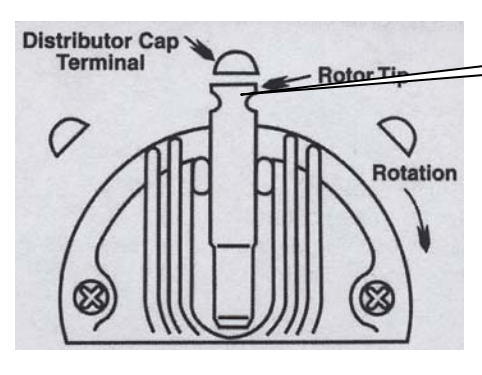

Illustration shows rotor in-phase with cap terminal

To check rotor phasing dynamically, the distributor cap will need to be modified so that the position of the rotor tip to the cap terminal can be observed when the engine is running. To do this, a large hole must be made in a distributor cap, near a terminal that can be easily observed. To help see the rotor tip, mark the top of it with white correction fluid. Install the modified distributor cap. Connect the timing light inductive lead on the plug wire going to the terminal with the hole near it. Set the Static Testing Timing

value to the timing value you plan to run at peak power. Start the engine and run it at 3,000 RPM. Make sure the "Dash" timing value reads the desired timing for maximum power. Shine the timing light into the hole in the cap. The light from the timing light should show the rotor tip is in-phase with the cap terminal at the timing value for peak power. Most timing lights have somewhere around a degree of propagation delay so keep that in mind when looking at the tip.

#### **B-A-L Cam Sync Diagnostic Feature**

The B-A-L feature can be used to verify that the cam sync pulse is occurring before, and not at the same time as the crank sync pulse. To activate this diagnostic feature, type the letters "B A L" simultaneously while communicating with the GEN3 ECU. A small box will appear near the tool bar in the upper right corner of the BigComm software screen.

With distributor based applications (ECU configured for a distributor), the engine rpm must exceed 2000 rpm before synchronization is attempted, so the synchronizer will remain red below 2000 rpm.

![](_page_30_Picture_9.jpeg)

<span id="page-31-0"></span>With COP engines using HED cam and crank sensors, like the GM LS<sub>x</sub> engines, the synchronization status is provided immediately during cranking, so there is no need to rev the engine to 2000 rpm.

If the synchronizer ball is gray and is rotating eccentrically within the box, the cam signal is occurring before the crank signal. However, if the ball turns red, a problem exists, since the cam signal is occurring at the same time as the crank signal. To alleviate this problem, the cam sync sensor needs to be replaced, or modified so that the cam sync pulse occurs before the crank signal. Contact BigStuff3 for further assistance. For distributor based engines, move the cam sync drive or the crank trigger sensor so that the cam pulse occurs before the crank pulse.

Note: The individual cylinder timing retard still needs to be verified, even though the synchronizer is gray. This is just a quick test to see if synchronization is taking place. See [Verifying\\_Synchronization](#page-11-0) on page 11.

#### **Cam Sync Error Flag**

**Note:** The cam sync signal must never occur at the same time as the crank trigger signal. If this occurs, (e.g. due to belt stretch or cam sensor misplacement) the ECU can record this in the Replay data log and will set the **"Cam\_Sync"** error flag (see BigComm Replay in GEN3 User's Manual). Once the Cam\_Sync error is set, the individual cylinder timing corrections could jump to the wrong cylinder causing engine misfire. If a Cam\_Sync error flag is set, the cam and/or crank sensors need to be adjusted so that the cam signal occurs before the crank signal.

#### **MSD8 Pull-up Resistor with BigStuff3 GEN3 System**

![](_page_31_Figure_6.jpeg)

![](_page_31_Picture_7.jpeg)

#### <span id="page-32-0"></span>**How to Connect the BS3 Two (2) Wire Magnetic Sensor to the BS3 LS1 Main Wire Harness**

The LS1 main wire harness was designed to interface with the stock, three wire Hall Effect Device (HED) sensor. BigStuff3's 24 tooth wheel and sensor kit uses a two (2) magnetic sensor. The steps, necessary to modify the LS1 main wire harness to accept the two wire sensor, are outlined below.

#### **Note: Before proceeding, make sure that the BigStuff3 main wire harness is disconnected from the battery!**

As shown below, the LS1 crank sensor connector has three wires. Only the blue/white and yellow/black wires are going to be used to install the two wire magnetic sensor. The red wire will not be used. It has a constant 12 Volts being supplied to it and therefore **must be cut, taped and shrink wrapped!** 3M has sells a heat shrink material (EPS 300) with an adhesive lining that BS3 highly recommends.

#### **Electrical Terminations**

- The **purple** sensor wire needs to connect to the BigStuff3 **blue**/white wire in the LS1 main wire harness.
- The g**reen** sensor wire needs to connect to the BigStuff3 **yellow/black** wire in the LS1 main wire harness.
- The BigStuff3 **yellow/black** wire in the LS1 main wire harness needs to be moved from header connector location **J3** to header connector location **A3**.

![](_page_32_Figure_8.jpeg)

![](_page_32_Picture_9.jpeg)

## **GEN3 ECU - Ignition Settings for GM Cam Sync Drive**

When using the GM Cam Sync drive and a BigStuff3 24 tooth wheel, the Factory or Dealer Ignition Configuration, must be as follows:

- Ignition Type: COP
- Ignition Drive: Inductive: FYI when COP is selected for Ignition Type, the Ignition Drive is also automatically selected.
- Crank Input Select: IPU (when using MSD 8505, two (2) wire IPU sensor)
- Cam Input Select: HED
- Crank Edge: Rising since all IPU sensors are rising edge
- Cam Edge: Falling for this distributor
- CAM HED Pullup: 12V
- Crank HED Pullup: None, since an IPU sensor is being used

![](_page_33_Picture_10.jpeg)